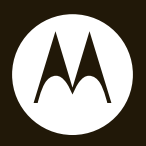

#### MOTO**ROKR** ™<br>EM30

**User's Guide**

# **HELLOMOTO**

Introducing your new MOTO**ROKR**™ EM30 GSM wireless phone. Here's a quick anatomy lesson.

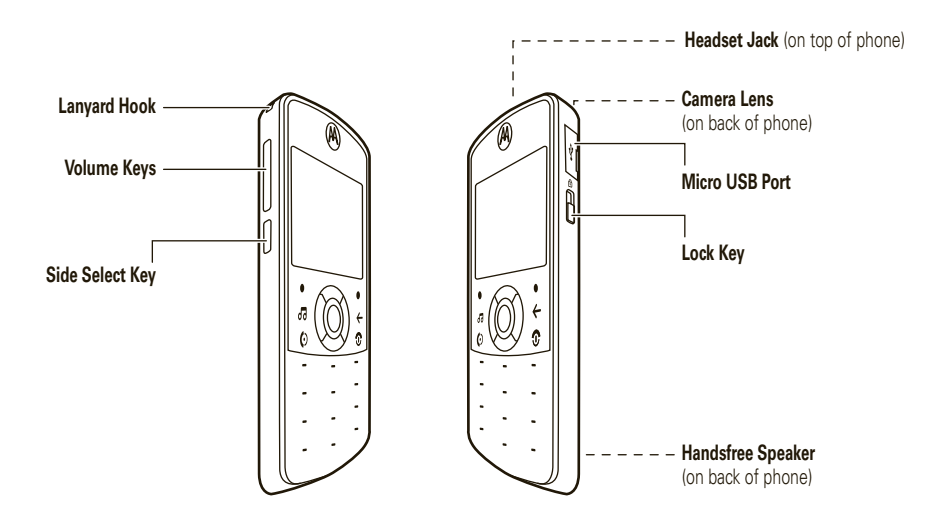

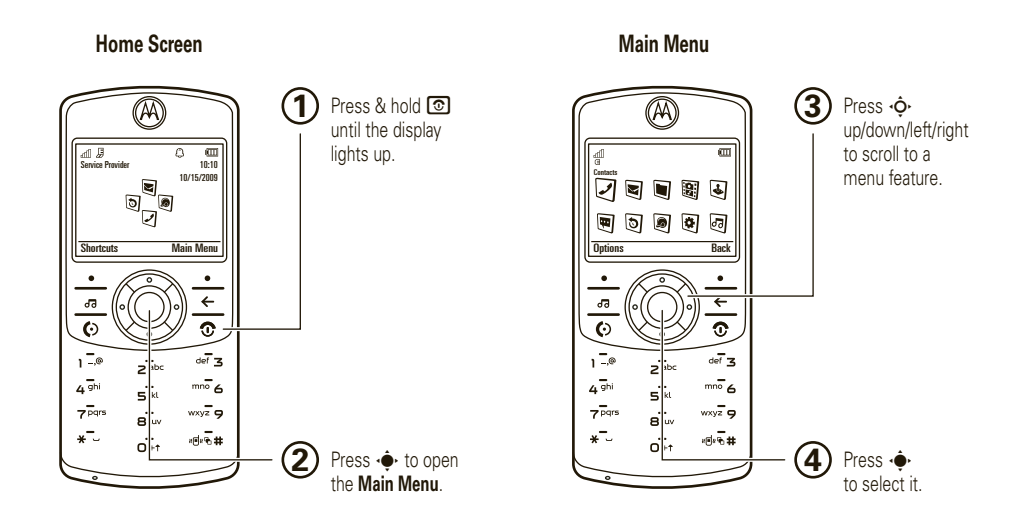

**Note:** This is the standard home screen and main menu layout. **Your phone's home screen and main menu may be different.** To change your home screen shortcuts and main menu appearance, see your *Quick Start Guide*.

Motorola, Inc. Consumer Advocacy Office 1307 Fast Algonquin Road Schaumburg, IL 60196 **www.hellomoto.com**

Motorola Argentina S.A. Suipacha 1111 - Piso 18 C1008AAW Buenos AiresARGENTINA

Certain mobile phone features are dependent on the capabilities and settings of your service provider's network. Additionally, certain features may not be activated by your service provider, and/or the provider's network settings may limit the feature's functionality. Always contact your service provider about feature availability and functionality. All features, functionality, and other product specifications, as well as the information contained in this user's guide are based upon the latest available information and are believed to be accurate at the time of printing. Motorola reserves the right to change or modify any information or specifications without notice or obligation.

MOTOROLA and the Stylized M Logo are registered in the US Patent & Trademark Office. The Bluetooth trademarks are owned by their proprietor and used by Motorola, Inc. under license. Java and all other Java-based marks are trademarks or registered trademarks of Sun Microsystems, Inc. in the U.S. and other countries. Microsoft and Windows are registered trademarks of Microsoft Corporation; and

Windows XP and Windows Media are trademarks of Microsoft Corporation. Macintosh is a registered trademark of Apple Computer. Inc. All other product or service names are the property of their respective owners.

© 2008 Motorola, Inc. All rights reserved.

**Caution:** Changes or modifications made in the radio phone, not expressly approved by Motorola, will void the user's authority to operate the equipment.

#### **Software Copyright Notice**

The Motorola products described in this manual may include copyrighted Motorola and third-party software stored in semiconductor memories or other media. Laws in the United States and other countries preserve for Motorola and third-party software providers certain exclusive rights for copyrighted software, such as the exclusive rights to distribute or reproduce the copyrighted software. Accordingly, any copyrighted software contained in the Motorola products may not be modified, reverse-engineered, distributed, or reproduced in any manner to the extent allowed by law. Furthermore, the purchase of the Motorola products shall not be deemed to grant either directly or by implication, estoppel, or otherwise, any license under the copyrights, patents, or patent applications of Motorola or any third-party software provider, except for the normal, non-exclusive, royalty-free license to use that arises by operation of law in the sale of a product.

Manual Number: 68000201318-A

## contents

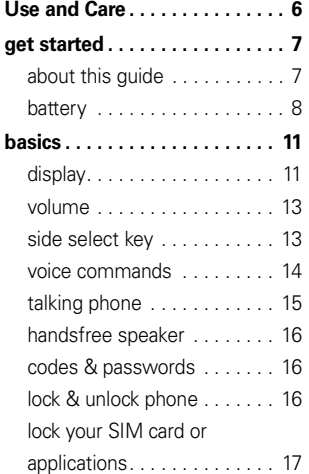

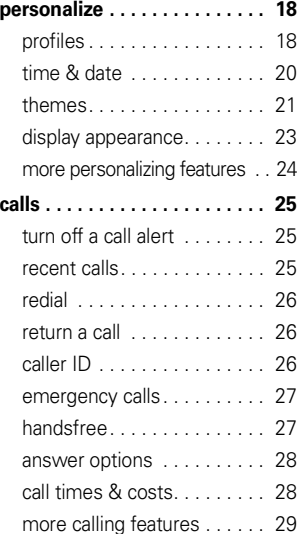

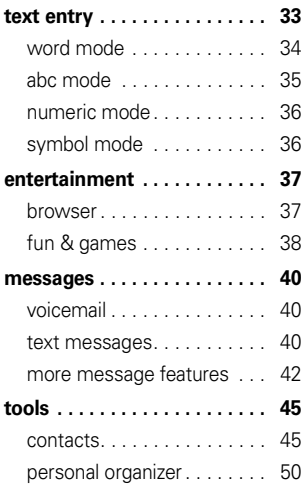

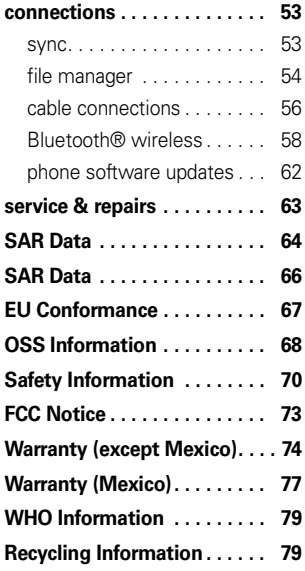

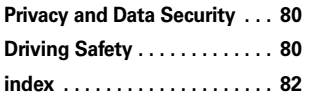

### Use and Care

To care for your Motorola phone, please keep it away from:

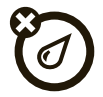

#### **liquids of any kind dust and dirt**

Don't expose your phone to water, rain, extreme humidity, sweat, or other moisture. If it does get wet, don't try to accelerate drying with the use of an oven or dryer, as this may damage the phone.

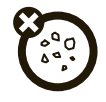

Don't expose your phone to dust, dirt, sand, food, or other inappropriate materials.

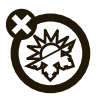

#### **extreme heat or cold cleaning solutions**

Avoid temperatures below 0°C/32°F or above 45°C/113°F.

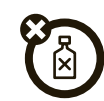

To clean your phone, use only a dry soft cloth. Don't use alcohol or other cleaning solutions.

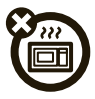

Don't try to dry your phone in a microwave oven.  $\Box$ 

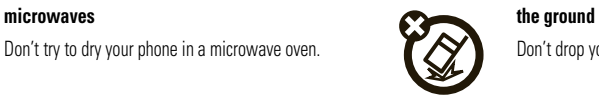

# get started

## about this guide

This guide shows how to locate a menu feature as follows:

#### $\mathsf{Find}\; \mathsf{it}\colon \hat{\bullet}^\centerdot > \mathsf{\overline{\mathbb{S}\mathbb{S}}}$  Multimedia  $\centerdot$  Camera

This means that, from the home screen:

- **11** Press the *center key* • ♦ to open the menu.
- **2**2 Press the *navigation key* ⋅  $\dot{Q}$  to scroll to **Sig Multimedia**, and press  $\phi$  to select it.
- **3**3 Press  $\dot{\varphi}$  to scroll to Camera, and press  $\dot{\varphi}$  to select it.

This guide uses the following symbols:

#### **symbols**

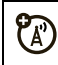

This means a feature is network, SIM card, or subscription dependent and may not be available in all areas. Contact your service provider for more information.

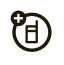

This means a feature requires an optional accessory.

### battery

### battery use & safety **IMPORTANT: HANDLE AND STORE BATTERIES PROPERLY TO AVOID INJURY OR DAMAGE.** Most battery issues arise from improper handling of batteries, and particularly from the continued use of

damaged batteries.

#### **DON'Ts**

- **• Don't disassemble, crush, puncture, shred, or otherwise attempt to change the form of your battery.**
- **• Don't let the phone or battery come in contact with water.** Water can get into the phone's circuits, leading to corrosion. If the phone and/or battery get wet, have them checked by your carrier or contact Motorola, even if they appear to be working properly.
- **• Don't allow the battery to touch metal objects.** If metal objects, such as jewelry, stay in prolonged contact with the battery contact points, the battery could become very hot.
- **• Don't place your battery near a heat source.** Excessive heat can damage the phone or the battery. High temperatures can cause the battery to swell, leak, or malfunction. Therefore:
	- **•** Do **not** dry a wet or damp battery with an appliance or heat source, such as a hair dryer or microwave oven.
	- **•** Avoid leaving your phone in your car in high temperatures.
- **DOs**
	- **• Do avoid dropping the battery or phone.** Dropping these items, especially on a hard surface, can potentially cause damage.

**• Do contact your service provider or Motorola if your phone or battery has been damaged from dropping or high temperatures.**

#### **IMPORTANT: USE MOTOROLA ORIGINAL PRODUCTS FOR QUALITY ASSURANCE AND SAFEGUARDS.** To aid consumers in identifying authentic Motorola batteries from non-original or counterfeit batteries (that may not have adequate safety protection), Motorola provides holograms on its batteries. Consumers should confirm that any battery

they purchase has a "Motorola Original" hologram.

**Motorola recommends you always use Motorola-branded batteries and chargers.** Motorola mobile devices are designed to work with Motorola batteries. If you see a message on your display such as Invalid Battery or Unable to Charge, take the following steps:

**•** Remove the battery and inspect it to confirm that it has a "Motorola Original" hologram;

- **•** If there is no hologram, the battery is not a Motorola battery;
- **•** If there is a hologram, replace the battery and retry charging it:
- **•** If the message remains, contact a Motorola Authorized Service Center.

**Important:** Motorola's warranty does not cover damage to the phone caused by non-Motorola batteries and/or chargers.

**Warning:** Use of a non-Motorola battery or charger may present a risk of fire, explosion, leakage, or other hazard.

#### **PROPER AND SAFE BATTERY DISPOSAL AND RECYCLING**

Proper battery disposal is not only important for safety, it benefits the environment. Consumers may recycle their used batteries in many retail or service provider

locations. Additional information on proper disposal and recycling may be found on the Web:

- **•www.motorola.com/recycling**
- **•www.rbrc.org/call2recycle/** (in English only)

**Disposal:** Promptly dispose of used batteries in accordance with local regulations. Contact your local recycling center or national recycling organizations for more information on how to dispose of batteries.

**Warning:** Never dispose of batteries in a fire because they may explode.

### battery charging notes

For instructions on charging the battery, see your *Quick Start Guide*.

#### **Notes for charging your phone's battery:**

**•** When charging your battery, keep it near room temperature. Never expose batteries to

- New batteries are not fully charged.
- **•** New batteries or batteries stored for a long time may take more time to charge.
- **•** Motorola batteries and charging systems have circuitry that protects the battery from damage from overcharging.

**Note:** You can charge your battery by **TM** connecting a cable from your phone's micro USB port to a USB port on a computer. Both your phone and the computer must be turned on, and your computer must have the correct software drivers installed. A Motorola Original USB cable and supporting software may be included with your phone. These tools are also sold separately.

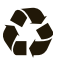

# basics

# display

The *home screen* appears when you turn on the phone.

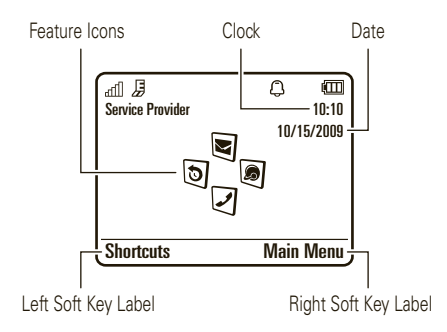

**Note:** Your home screen may look different, depending on your service provider.

To dial a number from the home screen, press number keys and  $\textcircled{\textbf{0}}$  .

Press the *center key* •◆ or the **Main Menu** soft key to open the main menu.

Press Shortcuts in the home screen to access some frequently-used phone features.

Press the *navigation key* ∙Ô · up, down, left, or right in the home screen to open basic features. To show, hide, or change feature icons in the home screen, see your *Quick Start Guide*.

**Tip:** Want some help? Press  $\cdot \hat{\bullet}$  >  $\blacksquare$  Office Tools > Help. Select a **Help** topic to find information about phone features.

Status indicators appear at the top of the home screen:

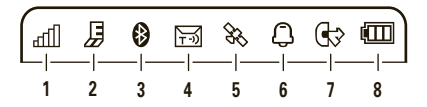

- **1 Signal Strength Indicator** Shows the strength of the wireless network connection.
- **2 EDGE/GPRS Indicator –** Shows when your ΓÄ΄ phone is using a high-speed *Enhanced Data for GSM Evolution* (EDGE) network connection *国*, or *General Packet Radio Service* (GPRS) network connection  $\varpi$  .
- **3 Bluetooth Indicator –** Shows Bluetooth status:
	- & (solid blue) = Bluetooth powered on
	- & (solid green) = Bluetooth connected
	- $\bigcirc$  (flashing blue) = Bluetooth discoverable mode
- **4Message Indicator** – Shows when you receive a new text or voice message. Other indicators can include:
	- $\Box$  = text message
- $QQ = \text{voicemail}$

message

 $\mathbf{\Theta}$  = email message

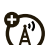

Z.

- **5 Location Indicator** Shows  $\frac{a}{b}$  when your phone is providing location information to the network, or  $\blacktriangleright$  when location information is turned off.
- **6 Profile Indicator –** Shows the alert profile setting:

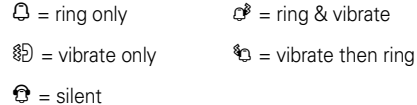

**7 Active Line Indicator** – Shows  $\textcircled{r}$  to indicate an active call, or  $\mathbb G$  to indicate when call forwarding is on. Indicators for dual-line-enabled SIM cards can include:

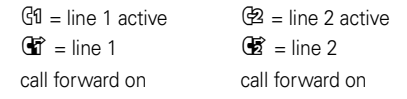

**8 Battery Level Indicator –** Vertical bars show the battery charge level. Recharge the battery when your phone shows Low Battery.

### volume

Press the *volume* keys to:

- **•** turn off an incoming call alert
- **•** change earpiece or speakerphone volume during a call

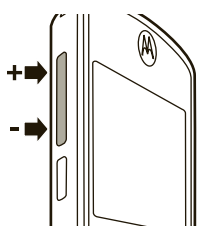

ଫ

- **•**change playback volume for a song or video
- **•**change radio volume
- **•** set your phone's alert profile in the home screen (press the volume keys to scroll to a profile, then press  $\hat{\bullet}$  or the side select key to select it)

### side select key

The *side select key* gives you another way to do things. For example, when you scroll to a menu item, you can press the side select key to select it (instead of pressing  $\langle \hat{\bullet} \cdot \rangle$ ).

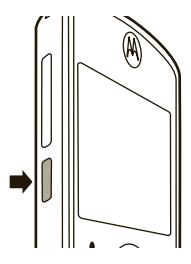

### voice commands

You can use voice commands to tell your phone what to do.

**Note:** Not all languages support voice commands.

#### voice dial a call

You can dial a contact list entry by speaking its name, or dial any phone number by speaking its digits.

- **11** Press and hold  $\textcircled{6}$ . The phone loads the voice recognition software, then prompts you to say a command or name.
- **2** Wait for the beep, then say the **full name** of the contact as it appears in your contact list (for example, "John Smith"). Your phone confirms the name and makes the call.

Say "Dial Number." Your phone prompts you to speak the digits in the phone number. Speak the digits. Your phone confirms the number and makes the call.

#### **Tips:**

- **•** You can say a contact's name and number type together. For example, say "John Smith mobile" to call the mobile number stored for John Smith.
- **•**• For voice command help, press and hold  $\textcircled{\odot}$ , then press Help.

### voice activate phone functions

You can use voice commands to open applications and perform many basic phone functions.

**11** Press and hold  $\textcircled{6}$ . The phone prompts you to say a command.

**2** Wait for the beep, then say a command from the list.

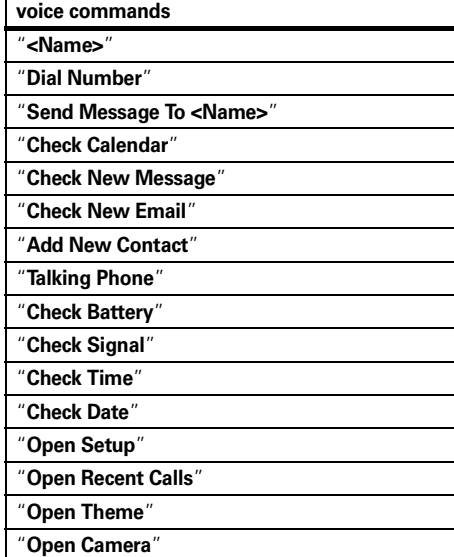

"**Open Web Access**" "**Set Normal**""**Set Vibrate**""**Set Silent**""**Set Ring**" "**Set Airplane**" "**Set Airplane Off**" **voice commands**

**Tip:** Press and hold  $\textcircled{c}$  to see the list of voice commands.

### talking phone

You can set your phone to read the names of menu features or contact list entries, recite phone number digits you type in the home screen, and/or read text messages or email messages you receive (in English only).

**Find it:**  $\cdot \hat{\bullet}$  >  $\circ$  Settings > Phone Settings > Talking Phone

**Shortcut:** Press and hold  $\textcircled{6}$ . When the phone prompts you to say a command, say "Talking Phone."

### handsfree speaker

During a call, press Options <sup>&</sup>gt; Speaker On to turn the handsfree speaker on. Your display shows the speakerphone indicator until you turn it off (press Options <sup>&</sup>gt; Speaker Off) or end the call.

**Note:** The use of wireless phones while driving may cause distraction. Discontinue a call if you can't concentrate on driving. Additionally, the use of wireless devices and their accessories may be prohibited or restricted in certain areas. Always obey the laws and regulations on the use of these products.

### codes & passwords

Your phone's four-digit **unlock code** is originally set to **1234**. The six-digit **security code** is originally set to

**000000**. If your service provider didn't change these codes, you should change them:

#### **Find it:**  $\cdot \hat{\bullet}$  >  $\circ$  Settings > Security > Change Passwords

You can also change your **SIM PIN** codes or call barring password.

#### **If you forget your unlock code:** At the

Please verify the Unlock Code prompt, try entering 1234 or the last four digits of your phone number. If that doesn't work, press  $\boxed{\#}$  to enter your six-digit security code instead.

**If you forget other codes:** If you forget your security code, SIM PIN code, PIN2 code, or call barring password, contact your service provider.

### lock & unlock phone

You can lock your phone to keep others from using it. You must enter the four-digit unlock code to lock or unlock your phone.

To **manually lock** your phone:

**Find it:**  $\cdot \hat{\bullet}$  >  $\otimes$  Settings > Security > Phone Lock > Lock Now

To **automatically lock** your phone whenever you turn it off:

```
Find it: \cdot \hat{\bullet} > \circ Settings > Security > Phone Lock
> Lock at Power On > On
```
### lock your SIM card or applications

**Note:** You must enter your SIM PIN code to lock or unlock the SIM card. If you forget your PIN code, contact your service provider.

**Caution:** If you enter an incorrect PIN code three times before the correct code, your SIM card is disabled, and your display shows SIM Blocked.

To **lock or unlock your SIM card**:

**Find it:**  $\cdot \hat{\bullet}$  >  $\hat{\bullet}$  Settings > Security > SIM Lock

To **lock an application** (such as Messages):

**Find it:**  $\cdot \hat{\bullet}$  >  $\circ$  Settings > Security > Application Lock

You must enter the four-digit unlock code to see the applications list. Select an application and choose Lock to lock it.

# personalize

### profiles

You can quickly change your phone's alert style or profile to match your activity or environment. Each profile uses a different set of ringtones or vibrations for incoming calls and other events. The alert profile indicator shows at the top of the home screen.

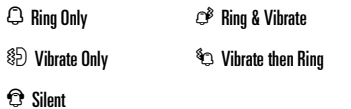

**To change your profile:** From the home screen, press the volume keys on the side of your phone. Alternatively, from the home screen press Shortcuts > Change Alert Style or Change Profile.

The Silent profile silences your phone until you set another profile.

**Shortcut:** From the home screen, press and hold  $\overline{\textbf{\#}}$ to quickly set the profile to Vibrate Only.

### change alert style settings

You can change the ringtones that a standard alert style uses to notify you of incoming calls and other events. You can also change the alert style's ring volume, keypad tone volume, and media playback volume settings. For dual-line-enabled SIM cards, you can set different ringtones to identify incoming calls on line 1 or line 2.

**Note:** You can't edit the Silent alert style, or change some settings for some alert styles.

**Find it:**  $\cdot \hat{\bullet}$  >  $\otimes$  Settings > Profiles > Alert Style

> *alert style*

- **1**Press  $\cdot \hat{O}$  left/right to select the **alerts** tab  $\mathbb{Q}$ .  $\textsf{volume}$  tab  $\heartsuit$ , **messages** tab  $\boxdot$ , or  $\textsf{settings}$ tab  $\mathbbm{C}$  .
- **2**Press  $\cdot \hat{O}$  up/down to scroll to the alert or volume setting you want to change, then press  $\cdot \hat{\bullet}$ .
- **3**Select the setting value you want.
- **4**Press Back to exit and save your changes.

#### reset default alert styles

To **reset** the default settings for all alert styles:

**Find it:**  $\cdot \hat{\bullet}$  >  $\circ$  Settings > Profiles, press Options > Reset

### create a new profile

To create a **new** profile with the ringtones and volume settings you specify:

#### **Find it:**  $\cdot \hat{\bullet}$  >  $\circ$  Settings > Profiles > Alert Style > *alert style*

- **1** Change alert style settings, as described in the previous section.
- **2**Press Options <sup>&</sup>gt; Save as Profile.
- **3**Enter a name for the profile, then press Save to save it.

To create **additional** profiles:

#### **Find it:**  $\cdot \hat{\bullet}$  >  $\circ$  Settings > Profiles, press Options > Create Profile

**Note:** Profile alert settings also can be set by the theme. When you apply a new theme, you can choose to apply the theme's alert settings to the current profile. Selecting this option **changes** the current profile to use the theme alert settings.

edit or delete profiles

To **edit** a profile:

**Find it:**  $\cdot \hat{\bullet}$  >  $\textcircled{g}$  Settings > Profiles, scroll to the profile, press Options <sup>&</sup>gt; Edit

**Note:** You can't edit the Silent profile, or change some settings for some profiles.

To **delete** a user-defined profile:

**Find it:**  $\cdot \hat{\bullet}$  >  $\textcircled{g}$  Settings > Profiles, scroll to the profile, press Options <sup>&</sup>gt; Delete

#### restore alert style settings

To delete all user-defined profiles and restore your phone's original alert style settings:

**Find it:**  $\cdot \hat{\bullet}$  >  $\textcircled{\textbf{s}}$  Settings > Profiles, press Options > Restore Sound Settings

## time & date

Your phone can automatically update the time and date. It uses the time and date for the Calendar.

To **synchronize** time and date with the network:

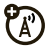

 $\mathsf{Find}\,\, \mathsf{it}\colon \hat{\bullet}^\centerdot > \circledast$  Settings  $>$  Phone Settings > Time & Date <sup>&</sup>gt; Auto-Update Time <sup>&</sup>gt; On

To **manually** set the time and date:

 $\mathsf{Find}\,\, \mathsf{it}\colon \hat{\bullet}^\centerdot > \mathsf{\overline{e}}\,$  Settings  $>$  Phone Settings  $>$  Time & Date > Auto-Update Time <sup>&</sup>gt; Off, then scroll to and select Time and Date

To adjust time and date, press  $\cdot \hat{\mathbf{\Theta}}$  left/right to scroll to a setting, then press  $\cdot \hat{Q}$  up/down to change it. Press Set to save your settings.

To show a **12-hour or 24-hour** digital clock in the home screen:

 $\mathsf{Find}\,\, \mathsf{it}\colon \hat{\bullet}\! \hookrightarrow \mathbb{R}$  Settings  $>$  Phone Settings  $>$  Time & Date  $>$  Time Format  $>$  12 Hour Clock  $\,$  24 Hour Clock

To set the **date format** in the home screen:

**Find it:**  $\cdot \hat{\bullet}$  >  $\overline{\odot}$  Settings > Phone Settings > Time & Date > Date Format

To set your **time zone**:

**Find it:**  $\cdot \hat{\bullet}$  >  $\circ$  Settings > Phone Settings > Time & Date > Time Zone, then select a city in your time zone

**Shortcut:** Press keypad keys to enter the first letters of the city you want.

### themes

Use a phone *theme* to personalize the look and  $\mathcal{C}_A$ sound of your phone. Most themes include a wallpaper image, screensaver image, and ringtones.

To **apply** a theme:

**Find it:**  $\cdot \bullet$  >  $\bullet$  Settings > Themes > *theme* 

To **download** a theme using your phone's browser, see your *Quick Start Guide*.

To **delete** a theme:

**Find it:**  $\cdot \hat{\bullet}$  >  $\circ$  Settings > Themes, scroll to the theme, then press Ontions > Manage > Delete

**Note:** You can delete only downloaded themes or custom themes you create.

### preview ringtones

To preview the ringtones on your phone, and choose the ringtone a theme uses to notify you of incoming calls:

**Find it:**  $\cdot \hat{\bullet}$  >  $\circ$  Settings > Themes, press Options > Edit > Ringtone <sup>&</sup>gt; Ringtones <sup>&</sup>gt; Sounds and Ringtones <sup>&</sup>gt; Preloaded Ringtones

- **1**Press  $\overrightarrow{\mathbf{Q}}$  up/down to scroll and listen to each ringtone in turn.
- **2**Press  $\cdot \bullet \cdot$  to select the highlighted ringtone.
- **3**Press Save to save your selection.

### apply a photo as wallpaper

To use a photo as a background *wallpaper* image in your home screen:

 $\mathsf{Find}\,\, \mathsf{it}\colon \hat{\bullet}\! \hookrightarrow \mathsf{\Xi}$  Settings  $>$  Themes, <code>press</code> Options  $>$  Edit

- **1**1 Press  $\cdot \hat{Q}$  right to select the **images** tab  $\overline{P}$ .
- **22** Press  $\dot{\varphi}$  down to scroll to **Wallpaper**, then press  $\cdot \bullet \cdot$  to select it.
- **3** Scroll to the photo you want to use, then press Select. **Note:** If the photo is stored on an installed memory card, select Back to Pictures <sup>&</sup>gt; Back to My Files <sup>&</sup>gt; Memory Card > MyPhotos to search for photos on the memory card.
- **4**Press Save to save your selection.

Photos that you copy to your phone from another device may not scale correctly when applied as wallpaper images. To **resize a wallpaper photo** so it displays at the correct size:

**Find it:**  $\cdot \hat{\bullet}$  >  $\boxtimes$  Settings > Themes, press Options > Edit

- **1**1 Press  $\cdot \hat{Q}$  right to select the **images** tab  $\overline{P}$ .
- **22** Press  $\dot{\varphi}$  down to scroll to Wallpaper Layout, then press  $\stackrel{\bullet}{\blacklozenge}$  to select it.
- **3**Scroll to Fit-to-Screen, then press Select.
- **4**Press Save to save the setting.

#### modify a theme

**Find it:**  $\cdot \bullet$  >  $\circledast$  Settings > Themes, scroll to the theme, press Options <sup>&</sup>gt; Edit

- **1**1 Press  $\cdot \hat{Q}$  left/right to select the **sounds** tab  $\textcircled{1}$  or **images** tab <sup>,</sup>
- **22** Press  $\dot{\varphi}$  up/down to scroll to the setting you want to change, then press  $\cdot \hat{\bullet}$ .
- **3** Scroll to the image or sound file you want, then select it.
- **4**Press Save to save your theme changes.

**22**personalize The Wallpaper appears as a background image in your home screen.

The **Screensaver** appears in the display after a period of inactivity.

Skins set the look and feel of your phone's display.

To **reset** the standard settings for a modified theme:

**Find it:**  $\hat{\bullet}$  >  $\hat{\bullet}$  Settings > Themes > *theme*, press Options > Manage <sup>&</sup>gt; Reset

To **restore** the default theme on your phone:

**Find it:**  $\cdot \hat{\bullet}$  >  $\circ$  Settings > Themes, press Options > Manage > Restore to Default

create a new theme**Find it:**  $\cdot \hat{\bullet}$  >  $\circ$  Settings > Themes, press Options > Create Theme or Create <sup>a</sup> Copy

### display appearance

To set your display **brightness**:

**Find it:**  $\cdot \hat{\bullet}$  >  $\circ$  Settings > Phone Settings > Display Settings > Brightness

To save battery life, the **display** turns off when you're not using your phone. To set the display timeout delay interval:

#### **Find it:**  $\cdot \hat{\bullet}$  >  $\circ$  Settings > Phone Settings > Display Settings > Display Timeout

The display **screensaver** appears briefly when the display timeout delay interval is reached. To turn the screensaver on or off:

**Find it:**  $\cdot \hat{\bullet}$  >  $\circ$  Settings > Phone Settings > Display Settings  $>$  Screensaver  $>$  On  $\circ$ r Off

**Tip:** To extend battery life, turn off the screensaver.

### more personalizing features

#### **features**

#### **language**

Set menu language:

s <sup>&</sup>gt; @ Settings <sup>&</sup>gt; Phone Settings <sup>&</sup>gt; Language

#### **reset settings**

Reset default settings for all options **except** the unlock code, security code, and lifetime timer:

 $\langle \hat{\blacklozenge} \rangle > \boxdot$  Settings  $>$  Phone Settings  $>$  Reset  $>$  Reset All Settings

#### **features**

#### **delete data**

**Caution:** This option **erases all information you have entered** (including contacts and calendar entries) **and content you have downloaded** (including photos and sounds) stored in your phone's memory. After you erase the information, you can't recover it. This option does **not** delete SIM card or memory card information.

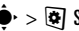

 $\cdot \hat{\blacklozenge\cdot} > \textcolor{red}{\bigcirc}$  Settings  $>$  Phone Settings  $>$  Reset  $>$  Delete All Data

#### **delete memory card information**

**Caution:** This option **erases all information you have entered** (including contacts and calendar entries) **and content you have downloaded** (including photos and sounds) stored on your memory card and/or SIM card. After you erase the information, you can't recover it.

#### $\cdot \hat{\blacklozenge\cdot} > \textcolor{red}{\textcircled{s}}$  Settings  $>$  Phone Settings  $>$  Reset  $>$  Delete Memory Cards

# calls

### turn off a call alert

Press the volume keys on the side of your phone to turn off the ringer before answering a call.

### recent calls

Your phone keeps lists of incoming and outgoing calls. even for calls that didn't connect. The most recent calls are listed first. The oldest calls are deleted as new calls are added.

#### **Find it:**  $\cdot \bullet \cdot > \circled{S}$  Recent Calls

**Shortcut:** Press  $\textcircled{c}$  in the home screen to go to the All Calls list.

- **1**Press  $\overrightarrow{\mathbf{Q}}$  left/right to select a call list: All Calls, Dialed Calls, Answered Calls, Missed Calls, or Frequent Calls.
- **2**Press  $\cdot \hat{O}$  up/down to scroll to a phone number.

Icons indicate if the call was incoming  $\mathfrak{D}$ , outgoing  $\mathfrak{D}$ , or missed  $4. A$  check mark next to the icon indicates a connected call.

- To call the number, press **O**.
- **•** To check if a missed call left you a voicemail message, see page 40.
- **•** To see call details (like time and date), press s.
- **•**Press **Options** to perform other operations on the number (send a message, save to contacts), or to set recent call options.

## redial

- **1**Press  $\odot$  from the home screen to go to the All Calls list.
- **2** Scroll to the number you want to call, then press তে $\overline{a}$

If you hear a **busy signal** and see Call Failed, press O or Retry to redial the number. When the call goes through, your phone shows Connected and connects the call.

### return a call

Your phone keeps a record of your unanswered calls, and shows a list of the calls you've missed.

When you see the missed calls list, press  $\Phi$  to scroll to a call, then press  $\cdot \bullet \cdot$  to see call information. To return the call, press  $\lbrack \odot \rbrack$ .

### caller ID

O

*Calling line identification* (caller ID) shows the phone number for an incoming call.

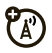

Your phone shows the caller's name and picture when they're stored in your contact list, or **Incoming Call** when caller ID information isn't available.

**Note:** Picture IDs aren't available for contacts stored on the SIM card.

**Tip:** Want to know who's calling without even looking at your phone? To give one of your contacts a special ringtone, see page 47.

To show or hide your phone number for the next outgoing call, enter the number you want to call, then press Options <sup>&</sup>gt; Show ID or Hide ID.

To show or hide **your phone number** for all calls:

**Find it:**  $\cdot \hat{\bullet}$  >  $\circ$  Settings > Call Settings > Dialing Setup  $>$  My Caller ID  $>$  All Calls  $>$  Show ID  $\circ$ r Hide ID

### emergency calls

Your service provider programs one or more emergency phone numbers, such as 911 or 112, on your phone. Provided that the phone is switched on and in network coverage, you can make emergency calls using the programmed numbers, even when your phone is locked or the SIM card is not inserted *(where allowed by the network operator)*.

**Note:** Check with your service provider, as emergency numbers vary by country. Your phone's pre-programmed emergency number(s) may not work in all locations, and sometimes an emergency call cannot be placed due to network, environmental, or interference issues. Do not solely rely on your wireless phone for essential communications, such as medical emergencies.

**To make an emergency call:** Turn your phone on, exit any open application such as games, dial the emergency number, then press  $\textcircled{\textbf{1}}$  to call the emergency number.

### handsfree

**Note:** The use of wireless phones while driving may cause distraction. Discontinue a call if you can't concentrate on driving. Additionally, the use of wireless devices and their accessories may be prohibited or restricted in certain areas. Always obey the laws and regulations on the use of these products.

#### **features**

#### **auto answer** (headset)

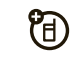

Automatically answer calls when connected to a car kit or headset:

#### s <sup>&</sup>gt; @ Settings <sup>&</sup>gt; Phone Settings <sup>&</sup>gt; Headset Settings > Auto-Answer

**voice dial** (headset)

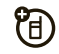

Enable voice dial with headset send/end key:

 $\langle \hat{\blacklozenge}\rangle > \boxtimes$  Settings  $>$  Phone Settings  $>$  Headset Settings > Voice Dial

### answer options

You can use different ways to answer an incoming call. To turn on or turn off an answer option:

**Find it:**  $\cdot \hat{\bullet}$  **>**  $\circ$  **Settings > Call Settings > In-Call Setup** > Answer Options

#### **option**

Any Key Answer Answer by pressing any key.

**Note:** You can always press **(O** to answer a call.

## call times & costs

**Network connection time** is the elapsed time from the moment you connect to your service provider's network to the moment you end the call by pressing O. This time includes busy signals and ringing.

**The amount of network connection time you track on your resettable timer may not equal the amount of time for which you are billed by your service provider. For billing information, contact your service provider.**

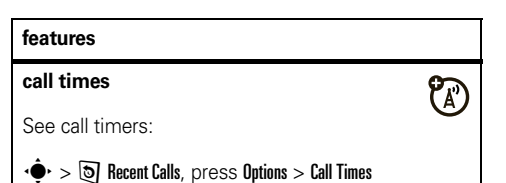

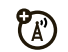

Show call time information during a call:

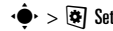

s <sup>&</sup>gt; @ Settings <sup>&</sup>gt; Call Settings <sup>&</sup>gt; In-Call Setup <sup>&</sup>gt; In-Call Timer

#### **call costs**

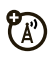

See call cost trackers and credit information:

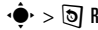

 $\cdot \hat{\blacklozenge\cdot} > \textcolor{blue}{\textcircled{s}}$  Recent Calls, press Options  $>$  Call Costs

#### **call cost setup**

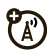

Set a credit limit:

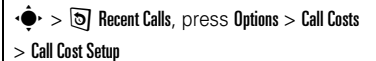

#### **data times**

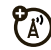

See data call timers:

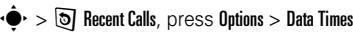

## more calling features

**in-call timer in-call timer in-call timer in-call timer in-call timer in-call times in-call times in-call times in-call times in-call times in-call times in-call times in-call times in-call times** 

#### **features**

#### **speed dial**

Your phone can store nine phone numbers that you can call with a single keypress. To **store** a speed dial phone number:

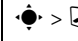

 $\cdot \hat{\blacklozenge\cdot} > \textcolor{red}{\mathcal{Q}}$  Contacts, press Options  $>$  Setup  $>$  Speed Dial List > *speed dial location*

To **call** a speed dial number from the home screen, press and hold the single-digit speed dial number for one second.

#### **international calls**

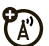

If your phone service includes international dialing, press and hold  $\Box$  to insert your local international access code (indicated by +). Then, press number keys to dial the country code and phone number.

#### **hold a call**

Press **Options > Hold** to put all active calls on hold.

#### **mute a call**

Press **Options > Mute** to put all active calls on mute.

#### **call waiting**

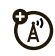

When you're on a call, you'll hear an alert if you receive a second call. Press  $\odot$  to answer the new call.

- **•** To switch between calls, press Switch.
- **•** To connect the two calls, press Link.
- **•** To end the call on hold, press Options <sup>&</sup>gt; End Call On Hold.

To turn call waiting on or off:

 $\dot{\bullet}$  >  $\dot{\bullet}$  Settings > Call Settings > In-Call Setup > Call Waiting > On or Off

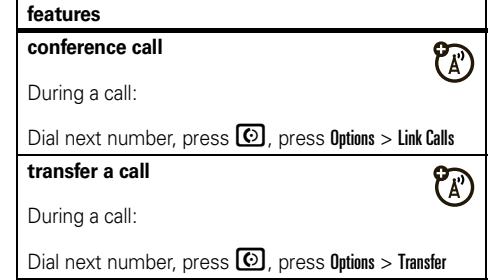

#### **call forwarding**

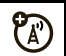

Set up call forwarding:

 $\langle \hat{\blacklozenge} \rangle > \boxtimes$  Settings  $>$  Call Settings  $>$  Call Forward  $>$  Voice Calls > Forward Calls <sup>&</sup>gt; All Calls or If Unavailable or Detailed, select To, specify the forwarding number

**Note:** Select the Detailed option to specify different forwarding numbers based on your circumstances.

Cancel call forwarding:

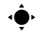

 $\langle \hat{\blacklozenge}\rangle > \boxdot$  Settings  $>$  Call Settings  $>$  Call Forward  $>$  Cancel All

**Note:** The Cancel All option cancels all call forwarding, including data and fax calls.

#### **call barring**

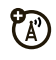

Restrict outgoing or incoming calls:

 $\langle \hat{\blacklozenge} \rangle > \boxdot$  Settings  $>$  Call Settings  $>$  Call Barring

#### **features**

#### **TTY calls**

#### **Note:** A teletypewriter (TTY) is a

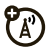

communication device used by people who are hard of hearing or have a speech impairment. TTY does not work from mobile phone to mobile phone.

Set up your phone for use with an optional TTY device:

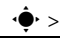

#### $\cdot \hat{\blacklozenge\cdot} > \textcolor{red}{\textcircled{s}}$  Settings  $>$  Phone Settings  $>$  TTY Settings  $>$  TTY

#### **change phone line**

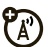

If you have a dual-line-enabled SIM card, you can change your line to make and receive calls from your other phone number:

#### s <sup>&</sup>gt; @ Settings <sup>&</sup>gt; Call Settings <sup>&</sup>gt; Active Line

The active line indicator shows the active phone line (see illustration on page 13).

#### **network settings**

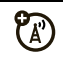

See network information and adjust network settings:

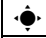

 $\cdot \hat{\mathbf{\Theta}} \cdot \mathbf{S} = \mathbf{S}$  Settings  $>$  Network

#### **fixed dial**

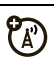

When you turn on fixed dialing, you can call only numbers stored in the fixed dial list.

**Note:** You must enter your SIM PIN2 code to turn fixed dialing on or off. If you forget your PIN2 code contact your service provider.

Turn fixed dialing on or off:

 $\cdot \hat{\mathbf{\Theta}} \cdot > \mathbf{\Xi}$  Settings  $>$  Call Settings  $>$  Fixed Dialing  $>$  On  $\circ$ r Off

Use the fixed dial list:

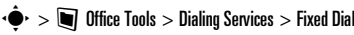

#### **features**

#### **service dial**

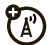

Dial service phone numbers stored by your service provider:

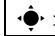

 $\cdot \hat{\blacklozenge}$  >  $\blacksquare$  Office Tools > Dialing Services > Service Dia

#### **DTMF tones**

#### Activate DTMF tones:

 $\cdot \hat{\bigcirc}$  >  $\circ$  Settings > Call Settings > Dialing Setup > DTMF > Long or Short

To send DTMF tones during a call, just press the number keys.

# text entry

Some features let you enter text.

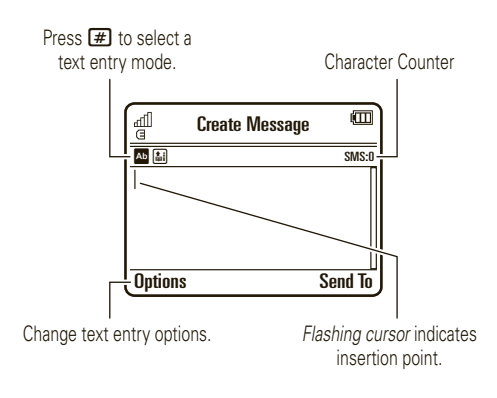

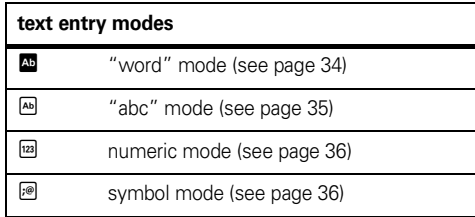

To **change** your global text entry settings or languages:

 $\mathsf{Find}\,\, \mathsf{it}\colon \hat{\bullet}^\centerdot > \textcolor{red}{\textcircled{\tiny{\textsf{st}}} }$  Settings  $>$  Phone Settings  $>$  Text Entry

**Change text case:** In a text entry screen, press **0** to change text case to all capital letters  $($ **a**), next letter capitalized ( Í), or next letter lowercase (no symbol).

**Set word learning:** Your phone can learn the words you enter, to improve text prediction and completion. In a text entry screen, press Options <sup>&</sup>gt; Text Entry > Set Text Prediction > Learn My Words. Your phone shows  $\square$ 

when word learning is active.

**Set text completion:** Set your phone to complete words based on the characters you enter. In a text entry screen, press Options <sup>&</sup>gt; Text Entry <sup>&</sup>gt; Set Text Prediction > Offer Completions. Your phone shows i when text completion is active.

**Edit or delete text:** In a text entry screen, press  $\dot{\varphi}$  to move the cursor to the right of text you want to edit. Press the *clear/back key*  $\bigodot$  to delete the character left of the cursor. Hold  $\bigodot$  to delete word by word.

### word mode

To switch to "word" predictive text entry mode, press  $\boxed{\text{#}}$  in a text entry screen until you see  $\boxed{\text{#}}$  in the display.

Word mode lets you enter words using one keypress per letter. The phone predicts each word as you enter it.

For example, if you press  $\boxed{7}$  $\boxed{7}$  $\boxed{6}$  $\boxed{4}$ , your display might show:

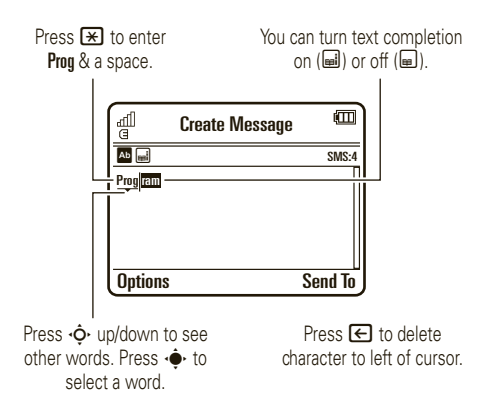
**Tip:** Need to enter a symbol or punctuation? Press  $\boxed{\#}$ until you see <sup>®</sup> to switch to symbol mode (for more information, see page 36.

## abc mode

To switch to "abc" text entry mode, press  $\boxed{\text{#}}$  in a text entry screen until you see  $\blacksquare$  in the display.

To enter text, press a keypad key repeatedly to cycle through the letters and number on the key. Repeat this step to enter each letter.

For example, if you press  $\boxed{7}$  one time, your display might show:

Character displays at insertion point.

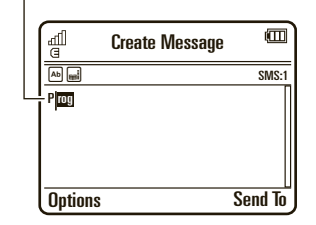

After two seconds, the character is accepted and the cursor moves to the next position.

When text completion is activated, your phone tries to guess the rest of the word:

- Press  $\cdot \bullet$  to select the suggested word.
- **•**Press  $\cdot \hat{O}$  right to enter the suggested word and a space.

**•** If you want a different word, press keypad keys to enter the remaining letters.

**Shortcut:** To enter punctuation in abc mode, you can press  $\Box$  to cycle through an assortment of commonly used punctuation symbols.

## numeric mode

Press  $\Box$  in a text entry screen until you see  $\Box$ . Press the number keys to enter the numbers you want.

**Tip:** Just need one number? To enter a number quickly, press and hold a number key until the number appears.

## symbol mode

Press  $\bigoplus$  in a text entry screen until you see  $\mathcal{P}$ . The display shows the symbol associated with each keypad key. Press  $\overrightarrow{\mathbf{Q}}$  up/down repeatedly to see different symbols. To insert a symbol, press its key, or scroll to it and press  $\cdot \bullet$ .

# entertainment

## browser

Use your phone's full HTML browser to surf to your favorite Web sites, upload videos to a video blog, and download files and applications to your phone. Log on to your Internet-based email account to check your email on the go.

### $\mathsf{Find}\; \mathsf{it}\colon \hat{\bullet}^{\;\!\!\!\bullet\;\!\!\circ\;\!\!}$   $>$  ; Mobile Internet  $>$  Browser

Press S up/down/left/right to scroll through Web pages. Scroll to a link and press  $\hat{\bullet}$  to select it. Press Back at any time to return to the previous screen.

Some Web pages may contain a text entry window for exchanging information with a Web site. Scroll to the window, select it, and enter text as usual (for information about entering text, see page 33).

To **go to a Web page**, press Options <sup>&</sup>gt; Go to Page, enter the Web address, and press Go.

To **bookmark** the current Web page, press Options > Active Page <sup>&</sup>gt; Add Bookmark.

To go to a **bookmarked Web page**, press Options > My Bookmarks <sup>&</sup>gt; *bookmark*.

To **change the homepage** that appears when you open the browser, go to the Web page you want to use, then press Options  $>$  Active Page  $>$  Use as Homepage.

To **upload** a video to a video blog site, see your *Quick Start Guide*.

To **download** a media file, theme, or Java™ game or application to your phone, go to the page that links to the file, scroll to the link, and select it.

To **exit** the browser, press Options <sup>&</sup>gt; Exit.

## perform a Google search

Use your phone's browser to perform a Web search by using the Google Web site.

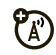

**Find it:**  $\cdot \hat{\mathbf{\Theta}}$  $\cdot$  $>$  **; Mobile Internet**  $>$  **Browser** 

- **1**Press Options <sup>&</sup>gt; My Bookmarks.
- **22** Press  $\cdot \hat{Q}$  to scroll to the Google bookmark, and press  $\dot{\spadesuit}$  to select it.
- **3**Press s to select the Google text entry window.
- **4**Enter a search topic in the text entry window.
- **55** Press  $\dot{\varphi}$  down to scroll to the Google Search button, and press  $\cdot \bullet$  to select it.

The browser shows the results of your search.

## check your email

Check your personal Web-based **email** account (like Hotmail, Gmail, or Yahoo).

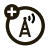

#### **Find it:**  $\cdot \hat{\mathbf{\Theta}}$  **>**  $>$  **; Mobile Internet**  $>$  **Browser**

- **1**Press Options <sup>&</sup>gt; Go to URL.
- **2** Enter the Web address for your Web-based email account, then press Go.

### manage certificates

Enable or disable Internet access certificates stored on your phone.

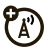

### **Find it:**  $\cdot \hat{\bullet}$  >  $\circledast$  Settings > Security > Certificates

Certificates are used to verify the identity and security of Web sites when you download files or share information.

## fun & games

**38**entertainment

#### **start a game or application**

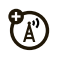

Start a Java<sup>™</sup> game or application:

 $\cdot \bullet$  >  $\bullet$  **Games** > *game* or *application* 

#### **airplane mode**

Turn off your phone's calling features in locations where wireless phone use is prohibited. This lets you use the music player and other non-network features while you are on an airplane, without interfering with airplane communications.

 $\cdot \hat{\bullet}$  >  $\circ$  Settings > Phone Settings > Airplane Mode > On

To reactivate your phone's calling features, turn off airplane mode.

## messages

## voicemail

Your network stores the voicemail messages you receive. To listen to your messages, call your voicemail number.

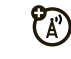

**Note:** Your service provider may include additional information about using this feature.

When you **receive** a voicemail message, your phone display shows **New Voicemail** and the new message indicator  $\boxdot$  .

To **check** voicemail messages:

**Find it:**  $\cdot \hat{\mathbf{\Theta}} \cdot > \mathbf{\Xi}$  Messages  $>$  Call Voicemail

**Shortcut:** Your service provider may store your voicemail phone number in speed dial location 1. If so, you can press and hold  $\Box$  in the home screen to listen to your voicemail message(s).

## text messages

## send a message

A message can contain text and pictures, sounds, or other media objects. You can add

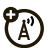

multiple pages to a message and put text and media objects on each page. You can send a message to other compatible phones or to email addresses.

### $\mathsf{Find}\ \mathsf{it}\colon \hat{\bullet}^\centerdot > \mathsf{\large\textless}\,$  Messages  $>$  Create Message

**Shortcut:** From the home screen, press Shortcuts > Create Message.

**1**Press keypad keys to enter text on the page (to enter text, see page 33).

To insert a **picture, sound, or other media object** on the page, press Options <sup>&</sup>gt; Insert. Select the file type

and the file. (**Note:** File size restrictions may apply to pictures and videos sent in a message.)

To insert **another page**, press Options <sup>&</sup>gt; Insert <sup>&</sup>gt; Page. You can enter more text and objects on the new page.

- **2**When you finish the message, press **Options** > Sending Options to set message options (such as Subject and Priority).
- **3** When you finish setting message options, press Done.
- **4**Press Send To to select message recipients. You can:
	- **•** Select one or more entries from your contact list (press  $\cdot \hat{Q}$  to scroll to an entry, and press  $\ddot{\bullet}$  to select it).
	- **•** Enter a new number or email address (press Options <sup>&</sup>gt; Enter Number or Enter Email).
- **5**Press Send to send the message.

Your phone might tell you that this is a multimedia message if it contains multiple pages or media objects. Some phones or networks don't support multimedia messages. Press Yes to send the message.

To save or cancel the message, press **Options** > Save to Drafts or Cancel Message.

Messages that you send are stored in the **Outbox**. Icons next to each message show if the message was **sent**  $\Diamond$ , if the send attempt was **successful**  $\mathscr\diamondsuit$ , or if the send attempt **failed**  $\Xi$ . Press **Options** to perform various operations on a message.

### receive a message

When you receive a text message, your phone plays an alert and shows New Message. The text message indicator  $\boxtimes$  appears at the top of the home screen.

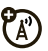

To **read** the message, press View. If the message contains media objects:

- **•** Pictures and animations show as you read the message
- **•** Sound files play as you read the message. Press the volume keys on the side of your phone to change the sound volume.
- **•** Attached files are added to the end of the message. To open an attachment, select the file indicator or file name.

To **answer** the message, press Options <sup>&</sup>gt; Reply.

## more message features

#### **features**

#### **send a prewritten quick note**

- $\cdot \hat{\bullet}$  >  $\boxed{\blacksquare}$  Messages > Templates > Text Templates
- > *quick note*, press Options <sup>&</sup>gt; Send

To create a new quick note:

 $\cdot \hat{\bullet}$  >  $\blacktriangleright$  Messages > Templates > Text Templates, press Options <sup>&</sup>gt; Create Template

#### **set up an email account**

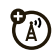

You can set up and use multiple email accounts on your phone:

## $\cdot \bullet$  >  $\blacksquare$  Messages > Fmail

If no account exists, the phone prompts you to set up a new email account.

Your phone shows a separate folder for each email account.

#### **send email**

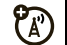

 $\cdot \hat{\bullet}$  >  $\textbf{S}$  Messages > Email

#### **use a multimedia template**

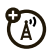

Open a multimedia template with pre-installed media:

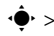

 $\cdot \hat{\bullet}$  >  $\boxed{\blacksquare}$  Messages > Templates > MMS Templates

#### **read new message or email**

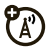

When your display shows New Message, press View.

#### **read old messages**

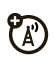

 $\cdot \bullet \cdot > \mathbf{z}$  Messages  $> \mathsf{Inh}$ nx

Icons next to each message show if it is **read**  $\Theta$ .  $\mathsf{unread} \boxtimes$ , **urgent**  $\mathbb{O}$ , or has an **attachment**  $\mathbb{O}.$ Press **Ontions** to perform various operations on a message.

#### **features**

#### **read old email**

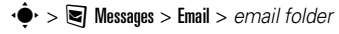

Press **Ontions** to perform various operations on a message

#### **store message objects**

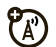

 $\mathcal{C}_{\mathbb{A}}$ 

Go to a multimedia message page, then

press Options <sup>&</sup>gt; Store.

#### **create folder**

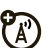

Create a personal folder to store your messages

 $\cdot \hat{\bullet}$  >  $\blacktriangleright$  Messages > My Folders, press Options > Create Folder

#### **browser messages**

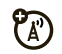

Read messages received by your browser:

When your display shows New Message, press View.

To activate browser messages and adjust browser message settings:

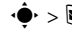

·◆· > ■ Messages, press Options > Settings

> Browser Messages

#### **info services**

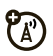

Read subscription-based information services messages:

When your display shows New Message, press View.

To activate information services and adjust info services settings:

·◆· > 图 Messages, press Options > Settings > Info Services

# tools

## contacts

You can store a new contact on your **SIM card**, or store the contact both on the SIM card and in **phone memory**. Contacts on the SIM card only have a name and phone number.

The **Phone & SIM Card** option stores the contact in phone memory, and stores a copy of the name and phone number on the SIM card. Contacts in phone memory can contain multiple phone numbers, an email address, and personal information. The SIM Card Only option stores only the contact name and phone number on the SIM card.

**Note:** The default save location determines your contact list view. When save location is set to Phone & SIM Card, the contact list only shows the contacts stored in phone memory.

#### **features**

#### **call a contact**

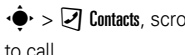

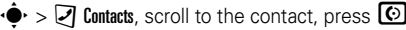

**Note:** If a contact has multiple phone numbers or email addresses, press < $\hat{\varphi}$  left/right to select the number or email address you want.

#### **set default contact save location**

To set or change the default save location for new contacts:

·◆ > 2 Contacts, press Options > Setup

 $>$  Default Save Location  $>$  Phone & SIM Card  $\circ$ r SIM Card Only

#### **store new contact in default save location**

 $\dot{\blacklozenge\cdot} > \textcolor{blue}{\mathcal{Q}}$  Contacts, press Options  $>$  Create Contact

**Shortcut:** From the home screen, press Shortcuts > Create Contact.

For a contact stored in phone memory: Press  $\cdot \! \hat{\mathsf{Q}} \cdot$ left/right to select the **details** tab  $\blacksquare$ , **address** tab **⊡. ID** tab **①**, or **notes** tab **B** . Press •Q• up/down to scroll to information you want to change, then press  $\stackrel{\bullet}{\blacklozenge}$  to select it.

#### **copy SIM card contacts to phone memory**

 $\text{Press } \cdot \hat{\blacklozenge} \text{ > } \textcolor{red}{\mathcal{Q}} \text{ $C{on}tacts, press Options } \text{Setup}$ > Default Save Location <sup>&</sup>gt; Phone & SIM Card, press Back, press Options <sup>&</sup>gt; Import Contacts <sup>&</sup>gt; SIM Card, press Options <sup>&</sup>gt; Select All, press Import.

#### **features**

#### **copy phone memory contacts to SIM card**

 $\text{Press } \cdot \hat{\blacklozenge} \cdot > \textcolor{red}{\mathcal{Q}} \text{ $C$}$  contacts, press Options  $>$  Setup > Default Save Location <sup>&</sup>gt; SIM Card Only, press Back, press Options <sup>&</sup>gt; Import Contacts <sup>&</sup>gt; Phone Contacts, press Options > Select All, press Import.

#### **send message to contact**

 $\cdot \blacklozenge$  >  $\blacktriangleright$  Contacts, scroll to the contact, press Options > Send Message

**add additional phone number or email address to contact**

 $\cdot \blacklozenge$  >  $\heartsuit$  Contacts, scroll to the contact, press Options > Edit, press < $\dot{Q}$  left/right to select the **details** tab  $\blacksquare$ , press  $\cdot \dot{\bigodot}$  up/down to scroll to an empty **Number** or **Email** field, press ↔ to select it

**Note:** The Email option isn't available for contacts stored on the SIM card.

#### **set picture ID for contact**

Assign a photo or picture (*picture ID*) to show in the display when you receive a call from a contact:

 $\cdot \blacklozenge$  >  $\heartsuit$  Contacts, scroll to the contact, press Options > Edit, press  $\cdot \hat{Q}$  left/right to select the **ID** tab  $\textcircled{1}$ , press  $\dot{\mathbf{\Phi}}$  up/down to scroll to Picture ID, press  $\dot{\mathbf{\Phi}}$  to select it

**Note:** This option isn't available for contacts stored on the SIM card.

#### **features**

#### **set ring ID for contact**

Assign a distinctive call alert (*ring ID*) for a contact:

 $\cdot \blacklozenge$  >  $\blacktriangleright$  Contacts, scroll to the contact, press Options > Edit, press  $\cdot \hat{Q}$  left/right to select the **ID** tab  $\Phi$ , press  $\dot{\varphi}$  up/down to scroll to Ring ID, press  $\dot{\varphi}$  to select it

**Note:** This option isn't available for contacts stored on the SIM card.

#### **assign contact to category**

 $\cdot \blacklozenge$  >  $\blacktriangleright$  Contacts, scroll to the contact, press Options > Edit, press < $\dot{Q}$  left/right to select the **details** tab  $\blacksquare$ , press  $\cdot \hat{\varphi}$  up/down to scroll to Category, press  $\ddot{\bullet}$  to select it

**Note:** This option isn't available for contacts stored on the SIM card.

#### **set category view**

 $\cdot \hat{\blacklozenge}$  >  $\vartriangleright$  Contacts, press Options > Filter By

You can show contacts in a predefined category (Email, Family, Friends, Work), or contacts in a category that you create (select Create Category).

**Note:** This option isn't available for contacts stored on the SIM card.

#### **create group mailing list**

Assign contacts to a group message list or email list:

 $\cdot \hat{\blacklozenge\cdot} > \boxed{\mathcal{Q}}$  Contacts, press Options  $>$  Create List  $>$  Message or Email

**Note:** This option isn't available for contacts stored on the SIM card.

#### **features**

#### **show contact pictures**

Show contacts with pictures, or as a text list:

·◆ > 2 Contacts, press Options > Setup > Default View > Thumbnail or List

#### **set contact list sort order**

 $\cdot \hat{\blacklozenge\cdot} > \textcolor{red}{\mathcal{Q}}$  Contacts, press Options  $>$  Setup  $>$  Default Sort Order

> First Name or Last Name

#### **create and use private contacts**

Identify one or more contacts as private contacts. You must enter your six-digit security code to see the private contacts on your contact list.

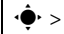

 $\cdot \hat{\blacklozenge\cdot} > \textcolor{red}{\mathcal{Q}}$  Contacts, press Options  $>$  Setup  $>$  Private Contacts

የልን

#### **manage SIM card contacts**

 $\cdot \hat{\blacklozenge} \cdot > \textcolor{red}{\mathcal{Q}}$  Contacts, press Options  $>$  Setup  $>$  SIM Card Manager

Delete contacts stored on your SIM card, or import contact to the SIM card from phone memory, or from another location.

#### **send contact(s) to another device**

Send one or more contacts to another phone computer, or device:

 $\dot{\blacklozenge}$  >  $\gtrless$  Contacts, scroll to the contact, press Options > Share, press  $\cdot \hat{\blacklozenge}$  to select the current contact, press  $\overrightarrow{O}$  up/down to scroll to Bluetooth, Messaging, or Email transfer method, press Select to select it

To send multiple contacts, press Options <sup>&</sup>gt; Share

> Multiple Contacts (instead of the current contact).

#### **features**

#### **delete contact(s)**

Delete one or more contacts from your contact list:

 $\cdot \blacklozenge$  >  $\blacktriangleright$  Contacts, scroll to the contact, press Options > Delete, press  $\cdot \hat{\bullet}$  to select the current contact, press Yes to confirm deletion

To delete multiple contacts, press Options <sup>&</sup>gt; Delete

> Multiple Contacts (instead of the current contact).

## personal organizer

#### **features**

**set alarm**

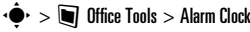

#### **turn off alarm**

When the display shows an alarm:

To turn off the alarm, press **Dismiss** or  $\textcircled{\$}$  .

To set an eight-minute delay, press Snooze.

#### **set calendar default view**

 $\cdot \hat{\blacklozenge} \cdot > \textcolor{red}{\blacksquare}$  Office Tools  $>$  Calendar, <code>press</code> Options  $>$  Calendar Setup > Default View <sup>&</sup>gt; Month or Week or Day

#### **features**

#### **add new calendar event**

 $\cdot \bullet$  >  $\blacksquare$  Office Tools > Calendar, scroll to the day and/or start time, press  $\cdot \spadesuit$ , enter event details

You can set a music or sound file, voice note, or video as an event reminder alarm. When creating a calendar event, select Alarm Style <sup>&</sup>gt; *alarm type*, scroll to the file (or create a new file), press **Insert**.

#### **see calendar event**

s <sup>&</sup>gt; ~ Office Tools <sup>&</sup>gt; Calendar <sup>&</sup>gt; *event*

To edit event details, press Options <sup>&</sup>gt; Edit.

#### **calendar event reminder**

When the display shows an event reminder (and optionally plays an event reminder alarm):

To see reminder details, select **Open Event.** 

To close the reminder, press **Dismiss**.

#### **send calendar event to another device**

Send a calendar event to another phone, computer, or device:

s <sup>&</sup>gt; ~ Office Tools <sup>&</sup>gt; Calendar <sup>&</sup>gt; *event*, press Options > Share via <sup>&</sup>gt; Bluetooth or Message

#### **manage downloaded files**

Manage files and applications that you've downloaded onto your phone from the browser or over a Bluetooth® connection:

 $\cdot \hat{\blacklozenge}$   $\cdot$   $>$   $\blacksquare$  Office Tools  $>$  Download Manager

#### **world clock**

Show time and date information for multiple cities around the world:

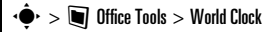

#### **features**

#### **task list**

Create a checklist of tasks you need to perform, and set your phone to notify you when task deadlines arrive:

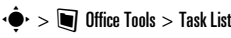

#### **notes**

Write and store notes on your phone:

 $\cdot \hat{\blacklozenge}$  >  $\blacksquare$  Office Tools > Notes

#### **record voice note**

Record a voice note reminder to yourself, or record a phone call in progress:

·◆ > 图 Multimedia > Voice Recorder, press ·◆ to start recording, press Stop to stop recording

To save the voice note, press Save.

To perform various operations on the voice note, press Options.

**Note:** Recording of phone calls is subject to varying State and Federal laws regarding privacy and recording of phone conversations. Always obey the laws and regulations on the use of this feature.

#### **features**

#### **play voice note**

Play back a voice note you've recorded:

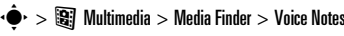

> *voice note*

#### **calculator**

 $\cdot \hat{\bullet}$  >  $\blacksquare$  Office Tools > Calculator

#### **currency converter**

 $\cdot \hat{\blacklozenge}$  >  $\blacksquare$  Office Tools > Calculator, press Options

> Set Exchange Rate, enter exchange rate, press Set, enter

amount, press Ontions > Convert Currency

# connections

## sync

You can use several different over-the-air connection methods to synchronize information between your phone and a remote server.

## Exchange ActiveSync

Use the Internet to synchronize your phone's U contact list, calendar entries, and email with an email account on a Microsoft™ Exchange 2003 server.

#### set up Exchange ActiveSync

Confirm that the **Mobility** option is enabled on the email account, and that **data service** is activated with your phone service provider (additional fees may apply for this service).

To set up an ActiveSync partner:

7ා

### **Find it:**  $\cdot \hat{\mathbf{\Theta}}$  $>$  $\blacksquare$  Office Tools  $>$  Sync  $>$  Exchange ActiveSync

Enter your email account and server information, including User Name, Password, Domain Name, Server Name, and Data Connection details. If necessary, contact your system administrator to obtain the information you need, or to help you connect your phone to the server.

#### use Exchange ActiveSync

Schedule your phone to **automatically** synchronize data with an Exchange ActiveSync partner:

**Find it:**  $\cdot \hat{\bullet}$  >  $\Box$  Office Tools > Sync > Exchange ActiveSync, press Options  $>$  Edit  $>$  Auto Sync  $>$  On, press OK to enter the time and days you want to synchronize

To **manually** synchronize your contacts, calendar, and email:

### **Find it:**  $\cdot \hat{\bullet}$  >  $\blacksquare$  Office Tools > Sync > Exchange ActiveSync press Options <sup>&</sup>gt; Sync

The first synchronization may take several minutes, depending on the amount of data in your contacts list, calendar, and email on the Exchange 2003 server.

## SyncML

Call a SyncML Internet server and synchronize your phone's contact list and calendar entries with the server.

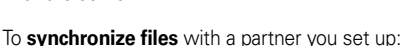

**Find it:**  $\cdot \hat{\bullet}$  >  $\blacksquare$  Office Tools > Sync > SyncML

If no SyncML profile is stored on your phone, the phone prompts you to create a profile. Contact your IT system administrator to obtain the information you need to set up a profile.

**Note:** If your phone can't connect to the server, verify that your phone's network service provider has data service activated on your phone (additional fees may apply for this service).

## file manager

U.

Manage music and sound files, photos, videos, and other files stored on your phone, and on an optional removable microSD memory card.

### **Find it:**  $\cdot \hat{\bullet}$  >  $\blacksquare$  Office Tools > File Manager

Select a folder or **Memory Card** to see its contents.

To **play** a sound file or voice note, or **view** a photo or video, just scroll to the file and select it.

To **edit** a file: Scroll to the file and press Options <sup>&</sup>gt; Manage to copy, move, or rename it. Other options let you delete, send, or apply the file. You can't perform some operations on some copyrighted or pre-installed files.

To **copy files** between your phone and a computer, you can use a cable connection (see following section) or a Bluetooth® connection (see page 59).

## format memory card

You must format a new memory card before you can use it with your phone.

**Caution:** Formatting a memory card **erases** all files stored on the memory card.

To format an installed memory card:

### **Find it:**  $\cdot \hat{\bullet}$  >  $\blacksquare$  Office Tools > File Manager

- **1**Press  $\cdot \mathbf{\hat{O}}$  to scroll to the memory card.
- **2**Press Options <sup>&</sup>gt; Memory Card <sup>&</sup>gt; Format.
- **3** Select Format to confirm that you want to format the memory card.

## see memory card properties

To see memory card properties (such as name and available memory):

### **Find it:**  $\cdot \hat{\bullet}$  >  $\blacksquare$  Office Tools > File Manager

- **1**Press  $\cdot \hat{O}$  to scroll to the memory card.
- **2**Press Options <sup>&</sup>gt; Memory Card <sup>&</sup>gt; Properties.

## move or copy files between phone and memory card

**Caution:** When you **move** a file to a new location, the file is **deleted** from its original location.

## **Find it:**  $\cdot \hat{\bullet}$  >  $\blacksquare$  Office Tools > File Manager

**1**Scroll to the file you want to move or copy.

#### **2**Press Options > Manage > Move or Copy.

**Note:** The Move and Copy options do not appear if the file is convright-protected.

**3**Scroll to the destination location, then press **Place.** 

## cable connections

To transfer data T between your phone and a computer, insert the micro USB port connector plug from a USB cable into your

phone's micro USB port. Connect the other end of the cable to the computer.

**Note:** A Motorola Original USB cable and supporting software may be included with your phone. These tools are also sold

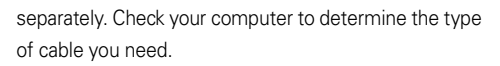

**Note:** Some phone functions are temporarily unavailable when a USB connection is active.

To use Windows™ Media Player 11 to **sync music files** from a computer to your phone: Press  $\hat{\bullet}$  >  $\hat{\bullet}$  Settings > Connections <sup>&</sup>gt; USB Settings <sup>&</sup>gt; Media Synchronization, then connect your phone to the computer. For more information, see your *Quick Start Guide*.

To manually **transfer music, pictures, and videos** between your computer and phone (phone memory or installed memory card): Press  $\hat{\bullet}$  >  $\hat{\bullet}$  Settings > Connections <sup>&</sup>gt; USB Settings <sup>&</sup>gt; Memory Card, then connect your phone to the computer. For more information, see your *Quick Start Guide*.

To use your phone as a **modem**: Press  $\hat{\bullet}$  >  $\hat{\bullet}$  Settings > Connections <sup>&</sup>gt; USB Settings <sup>&</sup>gt; Modem), then connect your phone to the computer.

**TM** 

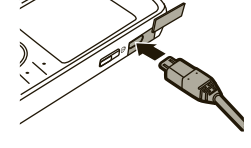

#### To **transfer contact lists and calendar entries**

between your phone and computer: Connect your phone to the computer, then open the optional Motorola Phone Tools accessory application on the computer. You can also use the Motorola Phone Tools application to transfer and sync music files from the computer to your phone. The Phone Tools software automatically switches your phone to the proper connection setting required to sync the phone. See the Phone Tools user's guide for more information.

To make **data calls** through a computer: Press  $\cdot \hat{\bullet}$  $> 2$  Settings  $>$  Connections  $>$  USB Settings  $>$  Modem, then connect your phone to the computer. Use the computer application to place or answer the call.

To create a **new data connection** on your phone,  $p$  press  $\cdot \hat{\bullet}$  >  $\circ$   $\circ$  Settings > Connections > Data Connections > Add <sup>a</sup> Connection).

To **print** an image over a USB PictBridge connection: Press  $\cdot \hat{\bullet}$  >  $\circ$  Settings > Connections > USB Settings

> USB Printing, then connect your phone to a PictBridge-compatible printer. Select the image(s) you want to print, then press **Options > Print via > USB.** 

### end a USB connection

**Caution:** Do not disconnect your phone from the computer while files are being transferred.

**On a PC running Windows XP™ or later:** When file transfer is complete, remove the USB cable from your phone and computer.

#### **On a PC running an earlier version of Windows OS:**

Click the Safely Remove Hardware icon in the system tray at the bottom of your computer screen, then select Safely Remove USB Mass Storage Device. Remove the USB cable from your phone and computer.

**On a Macintosh™ computer:** Select and drag the Removable Disk icon to the Trash. Remove the USB cable from your phone and computer

## Bluetooth® wireless

Your phone supports Bluetooth wireless Ya) connections. You can connect your phone with an optional Bluetooth headset or Bluetooth car kit to make handsfree calls, or with a set of Bluetooth stereo headphones to listen to music stored on your phone. Connect your phone with a device that supports Bluetooth connections to exchange files, connect with a printer that supports Bluetooth connections to print images, or use your phone as a Bluetooth wireless modem to connect to the Internet.

**For maximum Bluetooth security**, you should always connect Bluetooth devices in a safe, private environment.

## turn Bluetooth power on & off

Your phone automatically turns Bluetooth power on when you use a Bluetooth feature.

To turn Bluetooth power on or off at any time:

**Find it:**  $\cdot \hat{\bullet}$  **>**  $\textcircled{\tiny{\textbf{B}}}$  **Settings > Connections > Bluetooth, press**  $\Omega$ Options  $>$  Setup Bluetooth  $>$  Bluetooth Power  $>$  On  $\Omega$ r Off

**Note:** To extend battery life and maximize Bluetooth security, use this procedure to set Bluetooth power to **Off** when not in use. Your phone will not connect to another device until you use a Bluetooth feature again, or set Bluetooth power back to On.

### use a Bluetooth headset or handsfree car kit

#### **Before you try to connect your phone to a**

**handsfree device for the first time**, make sure the device is **on** and **ready** in *pairing* or *bonding* mode (see the device user's guide). You can connect your phone with only one device at a time.

**Find it:**  $\cdot \hat{\bullet}$  >  $\textcircled{\textbf{F}}$  Settings > Connections > Bluetooth, press Options <sup>&</sup>gt; Search For Device <sup>&</sup>gt; Headset

**Shortcut:** From the home screen, press Shortcuts > Find Bluetooth Devices.

Your phone lists the Bluetooth audio devices it finds within range

- **1**Scroll to a device in the list.
- **2**Press  $\hat{\bullet}$  to connect with the highlighted device.

### copy files to a device

You can copy a media file, contact, calendar event, or bookmark to another phone or computer that supports Bluetooth connections.

**Note:** You can't copy some copyrighted objects.

#### **Before you try to copy a file to another device**, make

sure the receiving device is **on** and **ready** in discoverable mode. Also, make sure the device is not busy with another Bluetooth connection.

**1** On your phone, scroll to the object that you want to copy to the other device.

- **2**Press **Options**, then select:
	- **•Send To > Bluetooth** for an image or sound file.
	- **•**Share <sup>&</sup>gt; *contact* <sup>&</sup>gt; Bluetooth for a contact.
	- **•Share Via > Bluetooth** for a calendar event or bookmark.
- **3**Select a recognized device name.

#### **or**

Select **[Search For Devices]** to search for new devices, then select the device where you want to copy the object.

#### **4**Press Options <sup>&</sup>gt; Send.

**5** If necessary, enter a mutually agreed upon passkey (such as 0000) on your phone and the device, then press OK to connect to the device.

Your phone shows Sending while the file is transferred. When file transfer is complete, the phone shows Send Successful, and prompts you to press OK to continue.

### receive files from a device

#### **Before you try to receive a file from another device**,

make sure your phone's Bluetooth power is **on** (see page 58)

Place your phone within range (approximately 10 meters/30 feet) of the other Bluetooth device, and send the file from the device.

If your phone and the sending device were not previously paired, place your phone in discoverable mode so the sending device can locate it. Press  $\cdot \hat{\bullet}$ 

> @ Settings <sup>&</sup>gt; Connections <sup>&</sup>gt; Bluetooth, press Options

 $>$  Discoverable On 3 Minutes. The Bluetooth indicator  $\mathbf{\Theta}$  in the home screen flashes when your phone is in discoverable mode.

Your phone shows **Incoming Transfer** while the file is transferred. When file transfer is complete, the phone shows Successful, and tells you where the file was stored.

## send a photo to a printer

You can send a photo to a printer that supports Bluetooth connections.

**Note:** You can print A4, US Letter, and 4x6 size pages. To print another size, copy the image to a linked computer and print it from there.

**1** On your phone, take a new photo or scroll to a stored image that you want to print, then press  $\text{Ortions} > \text{Print via} > \text{Bluetooth}.$ 

**Note:** If you see Service Not Supported when you try to print, select Send To <sup>&</sup>gt; Bluetooth instead. (The Send To option does not print the image name or date stamp.)

- **2**Select a recognized printer name, or press **Outions** > Search For Printers to search for another printer where you want to send the image.
- **3**If available, modify print options.

## more Bluetooth features

**Note:** A device is *recognized* after you connect to it once (see page 58).

#### **features**

#### **pair with recognized device**

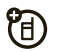

Press  $\cdot \hat{\bullet}$  >  $\textcircled{\textbf{s}}$  Settings > Connections > Bluetooth,

press  $\dot{\hat{\mathbf{Q}}}$  left to select the **My Devices** tab, press  $\dot{\hat{\mathbf{Q}}}$   $\dot{\mathbf{Q}}$ up/down to scroll to the device name, press  $\cdot \hat{\blacklozenge}$  to connect.

#### **drop connection with device**

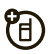

Scroll to the connected device name and

press  $\cdot \hat{\bullet}$  to disconnect.

#### **features**

#### **remove device from device list**

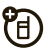

Scroll to the device name and press **Options** 

> Manage <sup>&</sup>gt; Remove Device.

**Note:** You can't remove a device from the list while your phone is connected to the device.

**switch audio to Bluetooth® headset or Bluetooth car kit during call**

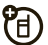

Press Options <sup>&</sup>gt; Use Bluetooth.

To switch audio back to the phone, press **Options** 

> Use Handset.

**edit properties of recognized device**

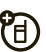

Scroll to the device name, press **Options** 

> Manage <sup>&</sup>gt; Edit Device.

#### **set Bluetooth® options**

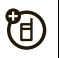

 $Press \diamond \bullet > \boxtimes$  Settings > Connections > Bluetooth,

press Options <sup>&</sup>gt; Manage <sup>&</sup>gt; Setup Bluetooth.

## phone software updates

Sometimes, we think of ways to make your ೡ phone's software faster or more efficient after you've purchased your phone. You can find out if your phone can be updated at: **www.hellomoto.com/update**

Your service provider may send updated phone software over-the-air to your phone. When your phone receives a software update, you can install it immediately, or defer installation until later. To install <sup>a</sup> deferred software update:

 $\mathsf{Find}\,\, \mathsf{it}\colon \hat{\bullet}^\centerdot > \textcolor{red}{\textcircled{\tiny{\mathfrak{S}}}}$  Settings  $>$  Phone Settings  $>$  OTA Updates > Update Software

# service & repairs

If you have questions or need assistance, we're here to help.

Go to **www.motorola.com/support**, where you can select from a number of customer care options. You can also contact the Motorola Customer Support Center at 0800 666 8676 (Argentina), (800-201-442 (Chile), 01-800-700-1504 (Colombia), 01 800 021 0000 (México), 0800-100-4289 (Venezuela), or 0-800-52-470 (Perú).

#### The model wireless phone meets the government's requirements for exposure to radio waves.

Your wireless phone is a radio transmitter and receiver. It is designed and manufactured not to exceed limits for exposure to radio frequency (RF) energy set by the Federal Communications Commission (FCC) of the U.S. Government and by the Canadian regulatory authorities. These limits are part of comprehensive guidelines and establish permitted levels of RF energy for the general population. The guidelines are based on standards that were developed by independent scientific organizations through periodic and thorough evaluation of scientific studies. The standards include a substantial safety margin designed to assure the safety of all persons, regardless of age or health.

The exposure standard for wireless mobile phones employs a unit of measurement known as the Specific Absorption Rate, or SAR. The SAR limit set by the FCC and by the Canadian regulatory authorities is 1.6 W/kg.1 Tests for SAR are conducted using standard operating positions accepted by the FCC and by Industry Canada with the phone transmitting at its highest certified power level in all tested frequency bands. Although the SAR is determined at the highest certified power level, the actual SAR level of the phone while operating can be well below the maximum value. This is because the phone is designed to operate at multiple power levels so as to use only the power required to reach the network. In general, the closer you are to a wireless base station, the lower the power output.

Before a phone model is available for sale to the public in the U.S. and Canada, it must be tested and certified to the FCC and Industry Canada that it does not exceed the limit established by each government for safe exposure. The tests are performed in positions and locations (e.g., at the ear and worn on the body) reported to the FCC and available for review by Industry Canada. The highest SAR value for this model phone when tested for use at the ear is 0.6 W/kg, and when worn on the body, as described in this user guide, is 0.71 W/kg. (Body-worn measurements differ among phone models, depending upon available accessories and regulatory requirements).<sup>2</sup>

While there may be differences between the SAR levels of various phones and at various positions, they all meet the governmental requirements for safe exposure. Please note that improvements to this product model could cause differences in the SAR value for later products; in all cases, products are designed to be within the quidelines.

Additional information on Specific Absorption Rates (SAR) can be found on the Cellular Telecommunications & Internet Association (CTIA) Web site:

#### **http://www.phonefacts.net**

or the Canadian Wireless Telecommunications Association (CWTA) Web site:

#### **http://www.cwta.ca**

- 1. In the United States and Canada, the SAR limit for mobile phones used by the public is 1.6 watts/kg (W/kg) averaged over one gram of tissue. The standard incorporates a substantial margin of safety to give additional protection for the public and to account for any variations in measurements.
- 2. The SAR information includes the Motorola testing protocol, assessment procedure, and measurement uncertainty range for this product.

#### This model meets international guidelines for exposure to radio waves.

Your mobile device is a radio transmitter and receiver. It is designed not to exceed the limits for exposure to radio waves recommended by international guidelines. These guidelines were developed by the independent scientific organization ICNIRP and include safety margins designed to assure the protection of all persons, regardless of age and health.

The guidelines use a unit of measurement known as the Specific Absorption Rate, or SAR. The ICNIRP SAR limit for mobile devices used by the general public is 2 W/kg and the highest SAR value for this device when tested at the ear is 0.79 W/kg.<sup>1</sup> As mobile devices offer a range of functions, they can be used in other positions, such as on the body as described in this user's quide.<sup>2</sup> In this case, the highest tested SAR value is 0.54 W/kg.<sup>1</sup>

As SAR is measured utilizing the device's highest transmitting power, the actual SAR of this device while operating is typically below that indicated above. This is due to automatic changes to the power level of the device to ensure it only uses the minimum level required to reach the network.

While there may be differences between the SAR levels of various phones and at various positions, they all meet the governmental requirements for safe exposure. Please note that improvements to this product model could cause differences in the SAR value for later products; in all cases, products are designed to be within the guidelines. The World Health Organization has stated that present scientific information does not indicate the need for any special precautions for the use of mobile devices. They note that if you want to reduce your exposure then you can do so by limiting the length of calls or using a "handsfree" device to keep the mobile phone away from the head and body.

Additional Information can be found on the websites of the World Health Organization (**http://www.who.int/emf**) or Motorola, Inc. (**http://www.motorola.com/rfhealth**).

- 1. The tests are carried out in accordance with international guidelines for testing. The limit incorporates a substantial margin for safety to give additional protection for the public and to account for any variations in measurements. Additional related information includes the Motorola testing protocol, assessment procedure, and measurement uncertainty range for this product.
- 2. Please see the *Safety and General Information* section about body worn operation.

## European Union Directives Conformance Statement

EU Conformance Hereby, Motorola declares that this product is in compliance with:

- **•** The essential requirements and other relevant provisions of Directive 1999/5/EC
- **•**All other relevant EU Directives

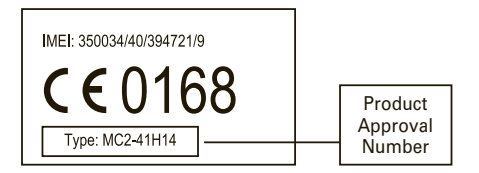

The above gives an example of a typical Product Approval Number.

You can view your product's Declaration of Conformity (DoC) to Directive 1999/5/EC (to R&TTE Directive) at **www.motorola.com/rtte**. To find your DoC, enter the Product Approval Number from your product's label in the "Search" bar on the Web site.

## OPEN SOURCE SOFTWARE INFORMATION

For instructions on how to obtain a copy of any source code being made publicly available by Motorola related to software used in this Motorola mobile device you may send your request in writing to:

> MOTOROLA, INC. OSS Management 600 North US Hwy 45 Libertyville, IL 60048 USA

The Motorola website **opensource.motorola.com** also contains information regarding Motorola's use of open source.

Motorola has created the **opensource.motorola.com** to serve as a portal for interaction with the software community-at-large.

To view additional information regarding licenses, acknowledgments and required copyright notices for open source packages used in this Motorola mobile device, please select "Legal Notices" from Phone Settings.

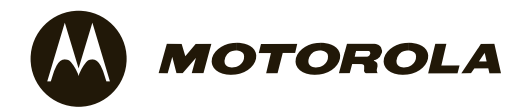

# Important Safety and Legal Information

## Safety and General Information

This section contains important information on the safe and **efficient operation of your mobile device. Read this information before using your mobile device.**

## Exposure to Radio Frequency (RF) Energy

Your mobile device contains a transmitter and receiver. When it is ON, it receives and transmits RF energy. When you communicate with your mobile device, the system handling your call controls the power level at which your mobile device transmits.

Your Motorola mobile device is designed to comply with local regulatory requirements in your country concerning exposure of human beings to RF energy.

## Operational Precautions

For optimal mobile device performance, and to be sure that human exposure to RF energy does not exceed the quidelines set forth in the relevant standards, always follow these instructions and precautions.

### Product Operation

When placing or receiving a phone call, hold your mobile device just like you would a landline phone.

If you wear the mobile device on your body, always place the mobile device in a Motorola-supplied or approved clip, holder, holster, case, or body harness. If you do not use a body-worn accessory supplied or

approved by Motorola—or if you hang your mobile device from a lanyard around your neck—keep the mobile device and its antenna at least 2.5 centimeters (1 inch) from your body when transmitting.

Using accessories not supplied or approved by Motorola may cause your mobile device to exceed RF energy exposure guidelines. For a list of Motorola-supplied or approved accessories, visit our Web site at: **www.motorola.com**.

## RF Energy Interference/Compatibility

Nearly every electronic device is subject to RF energy interference from external sources if inadequately shielded, designed, or otherwise configured for RF energy compatibility. In some circumstances your mobile device may cause interference with other devices.

### Follow Instructions to Avoid Interference Problems

Turn off your mobile device in any location where posted notices instruct you to do so.

In an aircraft, turn off your mobile device whenever instructed to do so by airline staff. If your mobile device offers an airplane mode or similar feature, consult airline staff about using it in flight.

### Implantable Medical Devices

If you have an implantable medical device, such as a pacemaker or defibrillator, consult your physician before using this mobile device.
Persons with implantable medical devices should observe the following precautions:

- **•** ALWAYS keep the mobile device more than 20 centimeters (8 inches) from the implantable medical device when the mobile device is turned ON.
- **•** DO NOT carry the mobile device in the breast pocket.
- **•** Use the ear opposite the implantable medical device to minimize the potential for interference.
- **•** Turn OFF the mobile device immediately if you have any reason to suspect that interference is taking place.

Read and follow the directions from the manufacturer of your implantable medical device. If you have any questions about using your mobile device with your implantable medical device, consult your healthcare provider.

## Driving Precautions

The use of wireless phones while driving may cause distraction. Discontinue a call if you can't concentrate on driving.

Additionally, the use of wireless devices and their accessories may be prohibited or restricted in certain areas. Always obey the laws and regulations on the use of these products.

Responsible driving practices can be found in the "Smart Practices While Driving" section in this guide (or separate guide).

## Operational Warnings

Obey all posted signs when using mobile devices in public areas.

#### Potentially Explosive Atmospheres

Areas with potentially explosive atmospheres are often, but not always posted and can include fueling areas, such as below decks on boats, fuel or chemical transfer or storage facilities, or areas where the air contains chemicals or particles, such as grain dust, or metal powders.

When you are in such an area, turn off your mobile device, and do not remove, install, or charge batteries. In such areas, sparks can occur and cause an explosion or fire.

#### Symbol Key

Your battery, charger, or mobile device may contain symbols, defined as follows:

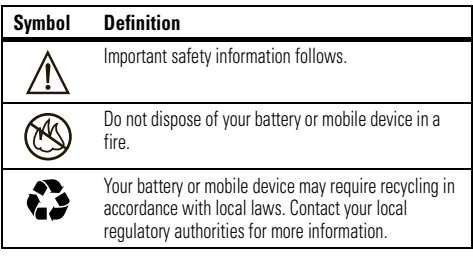

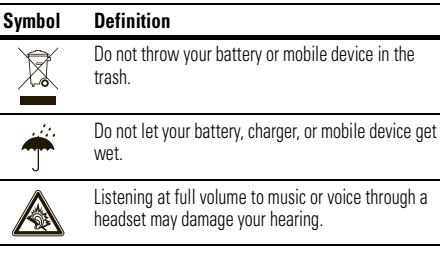

### Batteries & Chargers

**Caution: Improper treatment or use of batteries may present a danger of fire, explosion, leakage, or other hazard. For more information, see the "battery use & safety" section in the user's guide.**

#### Keep Your Mobile Device and Its Accessories Away From Small Children

These products are not toys and may be hazardous to children. For example:

- **•**A choking hazard may exist for small, detachable parts.
- **•** Improper use could result in loud sounds, possibly causing hearing injury.
- **•**Improperly handled batteries could overheat and cause a burn.

## Glass Parts

Some parts of your mobile device may be made of glass. This glass could break if the product is dropped on a hard surface or receives a substantial impact. If glass breaks, do not touch or attempt to remove. Stop using your mobile device until the glass is replaced by a qualified service center.

## Seizures/Blackouts

Some people may be susceptible to epileptic seizures or blackouts when exposed to flashing lights, such as when playing video games. These may occur even if a person has never had a previous seizure or blackout.

If you have experienced seizures or blackouts, or if you have a family history of such occurrences, please consult with your physician before playing video games or enabling a flashing-lights feature (if available) on your mobile device.

Discontinue use and consult a physician if any of the following symptoms occur: convulsion, eye or muscle twitching, loss of awareness, involuntary movements, or disorientation. It is always a good idea to hold the screen away from your eyes, leave the lights on in the room, take a 15-minute break every hour, and stop use if you are tired.

#### **72**Safety Information

## Caution About High Volume Usage

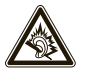

**Warning:** Exposure to loud noise from any source for extended periods of time may affect your hearing. The louder the volume sound level, the less time is required before your hearing could be affected. To protect your hearing:

- **•** Limit the amount of time you use headsets or headphones at high volume.
- **•** Avoid turning up the volume to block out noisy surroundings.
- **•** Turn the volume down if you can't hear people speaking near you.

If you experience hearing discomfort, including the sensation of pressure or fullness in your ears, ringing in your ears, or muffled speech,

## FCC Notice to Users

#### The following statement applies to all products that have **received FCC approval. Applicable products bear the FCC logo, and/or an FCC ID in the format FCC-ID:xxxxxx on the product label.**

Motorola has not approved any changes or modifications to this device by the user. Any changes or modifications could void the user's authority to operate the equipment. See 47 CFR Sec. 15.21.

This device complies with part 15 of the FCC Rules. Operation is subject to the following two conditions: (1) This device may not cause harmful

you should stop listening to the device through your headset or headphones and have your hearing checked.

For more information about hearing, see our Web site at **www.motorola.com/hearingsafety** (in English only).

## Repetitive Motion

When you repetitively perform actions such as pressing keys or entering finger-written characters, you may experience occasional discomfort in your hands, arms, shoulders, neck, or other parts of your body. If you continue to have discomfort during or after such use, stop use and see a physician.

[Mar0108]

interference, and (2) this device must accept any interference received, including interference that may cause undesired operation. See 47 CFR Sec. 15.19(3).

This equipment has been tested and found to comply with the limits for a Class B digital device, pursuant to part 15 of the FCC Rules. These limits are designed to provide reasonable protection against harmful interference in a residential installation. This equipment generates, uses and can radiate radio frequency energy and, if not installed and used in accordance with the instructions, may cause harmful interference to radio communications. However, there is no guarantee

that interference will not occur in a particular installation. If this equipment does cause harmful interference to radio or television reception, which can be determined by turning the equipment off and on, the user is encouraged to try to correct the interference by one or more of the following measures:

**•** Reorient or relocate the receiving antenna.

- **•** Increase the separation between the equipment and the receiver.
- **•** Connect the equipment to an outlet on a circuit different from that to which the receiver is connected.
- **•** Consult the dealer or an experienced radio/TV technician for help

## Latin America Warranty, Except Mexico

## Latin America Warranty MOTOROLA INC. Subscribers/Cellular Division

Through its own service centers and/or its authorized service centers, Motorola provides a 1-year warranty that covers the cellular phone, all its parts and labor against any defect and operation as long as the "Product" has been operated and handled under normal conditions. The term of 1 year begins when the "Product" is purchased.

### **Conditions**

**1** For warranty service, return the "Product" and this warranty to the place of purchase or to any Motorola authorized service center.

If additional information is needed, please contact any of our service centers:

> Motorola de México, S.A. Bosques Alisos No. 125 Bosques de las Lomas CP 05120 México, D.F. Telephone: 257-6700

Motorola de BrasilRua Bandeira, Paulista 580 Sao Paulo, Brazil 05424-010 Telephone: 821-9991

Centro de ServicioMotorola de ColombiaDiagonal 127A N. 17-64 Bogotá, Colombia Telephone: 615-5759 Telephone: 615-5769 Telephone: 216-1743

If the cellular phone has been installed in a vehicle, take the vehicle to the service center to analyze the equipment, or the installation on the vehicle. This warranty does not cover the installation of the cellular phone.

**2** Motorola Inc., through its own service centers and/or their authorized service centers, will repair or replace the cellular phone at no charge. This warranty covers shipping expenses, only if it is needed to make the repair.

Motorola Inc. through its own service centers and/or their authorized service centers, at its own discretion, will repair, replace, or reimburse the purchase price of the defective cellular phone only during the warranty period, as long as the "Product", in accordance with the conditions established in this warranty, is returned to a Motorola service center or to a Motorola authorized service center. All the accessories, batteries, parts, small boards or equipment of the cellular telephone that by virtue of being defective are replaced in fulfillment of this warranty, will automatically become property of Motorola Inc.

- **3** To receive warranty service, present your cellular phone or accessory to any Motorola service center or to any Motorola authorized service center along with your receipt of purchase or comparable substitute that indicates the date of purchase, serial number of the transceiver, and/or electronic serial number.
- **4**The repair time will not be greater than 30 days, starting from the day the equipment was received at the service center.
- **5** To purchase parts, spare parts, accessories and service not covered by this warranty, contact one of the following service centers:

Motorola de México, S.A. Bosques Alisos No. 125 Bosques de las Lomas CP 05120 México, D.F. Telephone: 257-6700

Motorola de BrasilRua Bandeira, Paulista 580 Sao Paulo, Brazil 05424-010 Telephone: 821-9991

Centro de Servicio Motorola de ColombiaDiagonal 127A N. 17-64 Bogotá, Colombia Telephone: 615-5759 Telephone: 615-5769 Telephone: 216-1743

Or to any authorized service center in your locality.

- **6** This warranty is not valid in the following cases:
	- **a**Defects or damages derived from abnormal use.
	- **b**Defects or damages derived from accident or negligence.
	- **c**Defects or damages derived from tests, unsuitable operation maintenance, installation and adjustments, or derived from any alteration or modification of any type.
	- **d** Damage caused to antennas, unless they are consequences of defects in material or workmanship.
	- **e** When the cellular phone has been disassembled and/or repaired so that its operation has been affected or that it can not be tested to verify any claim that grants this warranty.
	- **f** Any cellular phone with a serial number that has been removed, altered, or obliterated.
	- **g** Defects or damages caused by food spills or liquids.
- **h**When the cables of the control unit have been stretched or the module tonque -piece has broken.
- **i**i When the surface of the "Product" and its pieces have been scratched or damaged due to the normal use.
- **j** Leather cases.
- **k**Rented cellular phones.
- **l** When the "Product" has been altered or repaired by non-Motorola authorized service centers.
- **m** When the "Product" has not been operated in agreement with the instructions that accompany the "Product".

The batteries (Nickel-Cadmium) are warranted only if their capacity is reduced by 80% below its predicted capacity. This warranty is null for all types of batteries if:

- **a**The batteries are charged by a charger that has not been approved by MOTOROLA.
- **b**If any of the battery seals are broken or tampered with.
- **c** If the batteries were used or installed in non-MOTOROLA equipment.

"Product":Brand: Motorola Model:Number of Mechanical Series:Number of Electronic Series:Name of Distributor:Street and Number:

# Limited Warranty (Mexico)

## **For Motorola Personal Communication** Products and Accessories that are Purchased in Mexico

## I. Concepts Covered by this Warranty

This warranty covers all the parts, components, accessories and labor of the Motorola "product" from defects in materials and workmanship under normal consumer usage.

The Motorola "Products" that are protected under this warranty can be: (a) cellular telephones, (b) radar sets, (c) two-way radios, and (d) wireless telephones.

Motorola de Mexico S.A., at its option, will at no charge repair, replace, or refund the purchase price of any "Product" that does not conform to this warranty. Motorola may use functionally equivalent

Town:Municipality: Postal Code, City, State, or Country: Telephone: Date of Delivery or Installation:

reconditioned/refurbished/pre-owned or new Products, Accessories or parts. Updates in software are not covered.

## II. Length of Warranty Coverage

The length of coverage is one (1) year from the date the new "Product" was purchased from an authorized distributor.

#### III. Place where consumers can make the warranty effective, obtain parts, components, and accessories:

Motorola de México, S.A. Bosques de Alisos 125 Col. Bosques de las Lomas Del. Cuaiimalpa Te:(55) 5257-6700

### IV. Procedure to Make the Warranty Effective

For warranty service, return the "Product" (with its components and accessories, such as batteries, antennas, and charger) to the place of purchase, to the address above, or to an authorized service center, or call 01 800 021 0000. To request a refund, you must present this warranty, sealed by the place of purchase, along with the "Product."

### V. Warranty Limitations or Exceptions

The warranty is not valid:

- **1** When the "Product" has been used in conditions different from the normal ones.
- **2** When the "Product" has not been operated as described in the operating instructions.)
- **3** When the "Product" has been altered or repaired by someone other than Motorola, or its authorized service centers.

If repairs are not covered by this warranty, Motorola, at the request of the purchaser, will provide information regarding availability, prices, and other conditions for the repair of the "Product".

To obtain information on Products that need repairs not covered by this warranty, please call 01 800 021 0000.

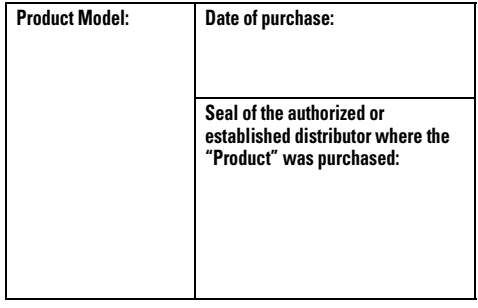

**Note:** In other countries, consult the laws and local regulations under the warranty and its local Motorola office.

## Information from the World Health Organization

Present scientific information does not indicate the need for any special precautions for the use of mobile phones. If you are concerned, you may want to limit your own or your children's RF exposure by limiting the

length of calls or by using handsfree devices to keep mobile phones away from your head and body.

Source: WHO Fact Sheet 193

Further information: **http://www.who.int./peh-emf**

## Caring for the Environment by Recycling

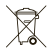

 This symbol on a Motorola product means the product should not be disposed of with household waste.

#### Disposal of your Mobile Device and Accessories

Please do not dispose of mobile devices or electrical accessories (such as chargers, headsets, or batteries) with your household waste. These items should be disposed of in accordance with the national collection and recycling schemes operated by your local or regional authority. Alternatively, you may return unwanted mobile devices and electrical accessories to any Motorola Approved Service Center in your region. Details of Motorola approved national recycling schemes, and further information on Motorola recycling activities can be found at: **www.motorola.com/recycling**

#### Disposal of your Mobile Device Packaging and User's Guide

Product packaging and user's guides should only be disposed of in accordance with national collection and recycling requirements. Please contact your regional authorities for more details.

# Privacy and Data Security

Motorola understands that privacy and data security are important to everyone. Because some features of your mobile device may affect your privacy or data security, please follow these recommendations to enhance protection of your information:

- **• Monitor access**—Keep your mobile device with you and do not leave it where others may have unmonitored access. Lock your device's keypad where this feature is available.
- **• Keep software up to date**—If Motorola or a software/application vendor releases a patch or software fix for your mobile device that updates the device's security install it as soon as possible.
- **•Erase before recycling**—Delete personal information or data from your mobile device prior to disposing of it or turning it in for recycling. For step-by-step instructions on how to delete all personal information from your device, see the section entitled "master clear" or "delete data" in the user's guide.

**Note:** For information on backing up your mobile device data before erasing it, go to **www.motorola.com** and navigate to the "downloads" section of the consumer Web page for "Motorola Backup" or "Motorola Phone Tools."

**•Understanding AGPS**—To provide location information for emergency calls, certain Motorola mobile devices incorporate *Assisted Global Positioning System* (AGPS) technology. AGPS technology also can be used in non-emergency applications to track and monitor a user's location—for example, to provide driving directions. Users who prefer not to permit such tracking and monitoring should avoid using such applications.

If you have further questions regarding how the use of your mobile device may impact your privacy or data security, please contact Motorola at **privacy@motorola.com**, or contact your service provider.

## Smart Practices While Driving

#### **Drive Safe, Call Smart**

**Check the laws and regulations on the use of mobile devices and their accessories in the areas where you drive. Always obey them. The use of these devices may be prohibited or restricted in certain** 

#### **areas—for example, handsfree use only. Go to www.motorola.com/callsmart (in English only) for more information.**

Your mobile device lets you communicate by voice and data—almost anywhere, anytime, wherever wireless service is available and safe conditions allow. When driving a car, driving is your first responsibility. If you choose to use your mobile device while driving, remember the following tips:

- **• Get to know your Motorola mobile device and its features such as speed dial and redial.** If available, these features help you to place your call without taking your attention off the road.
- **• When available, use a handsfree device.**  If possible, add an additional layer of convenience to your mobile device with one of the many Motorola Original handsfree accessories available today.

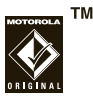

- **• Position your mobile device within easy reach.** Be able to access your mobile device without removing your eyes from the road. If you receive an incoming call at an inconvenient time, if possible, let your voicemail answer it for you.
- **• Let the person you are speaking with know you are driving; if necessary, suspend the call in heavy traffic or hazardous weather conditions.** Bain, sleet, snow, ice, and even heavy traffic can be hazardous.
- **• Do not take notes or look up phone numbers while driving.** Jotting down a "to do" list or going through your address book takes attention away from your primary responsibility—driving safely.
- **• Dial sensibly and assess the traffic; if possible, place calls when your car is not moving or before pulling into traffic.** If you must make a call while moving, dial only a few numbers, check the road and your mirrors, then continue.
- **• Do not engage in stressful or emotional conversations that may be distracting.** Make people you are talking with aware you are driving and suspend conversations that can divert your attention away from the road.
- **•Use your mobile device to call for help.** Dial 911 or other local emergency number in the case of fire, traffic accident, or medical emergencies.\*
- **• Use your mobile device to help others in emergencies.**  If you see an auto accident, crime in progress, or other serious emergency where lives are in danger, call 911 or other local emergency number, as you would want others to do for you.\*
- **• Call roadside assistance or a special non-emergency wireless assistance number when necessary.** If you see a broken-down vehicle posing no serious hazard, a broken traffic signal, a minor traffic accident where no one appears injured, or a vehicle you know to be stolen, call roadside assistance or other special non-emergency wireless number.\*

\* Wherever wireless phone service is available.

# index

### **A**

accessories 27, 58 active line indicator 13active line, change 31 airplane mode 15, 39 alarm clock 50alertset 18, 21 turn off 13, 25 alert profile 12, 18 alert styles, reset 19

answer options 28

#### **B**

battery indicator 13 battery life, extend 23, 58 Bluetooth indicator 12Bluetooth wireless 58bonding. See Bluetooth wireless brightness 23 browser 37, 38, 44, 51 browser messages 44

#### **C**

calculator 52calendaradd event 50send event 51

set view 50synchronize 53, 54 callanswer options 28 waiting 30 call alert 47call barring 16, 31 call forward indicator 13call forwarding 31 call timers 28, 29 caller ID 26, 47 camera 1car kit 27center key 7 certificates 38

clear/back key 34 clock 20codes 16conference call 30contact listadd entry 46 categories 47, 48 copy contacts to phone or SIM 46default save location 45picture ID 26 send contact 49 synchronize 53, 54 contactscontact list view 45costs, track 29 customize 18

#### **D**

data call 29date 20delete data 24delete text 34dial a phone number 32 dialed calls 25display 2, 11, 23 download files 37download manager 51 drafts folder 41DTMF tones 32

### **E**

earpiece volume 13 EDGE indicator 12

emailread 43send 42, 43 synchronize 53 email address 46emergency number 27 Enter Unlock Code message 16

#### **F**

file manager 54 fixed dial 32forward calls 31

#### **G**

GPRS indicator 12group mailing list 48

### **H**

handsfree speaker 1, 16 headset 27headset jack 1 hold a call 30home screen 2, 11

#### $\blacksquare$ **I**

in-call indicator 13Incoming Call message 26 information services 44international access code 29

#### **K**

keypad 28 keypad volume, adjust 18, 19

#### **L**

language 24 lanyard hook 1 line 1 and line 2 13 linking. See Bluetooth wireless location indicator 12lockapplications 17 phone 16 SIM card 17lock key 1 Low Battery message 13

#### **M**

media playback 18, 19 media volume, adjust 18, 19 memory card 55

menu 2, 11 menu icons 11message read 41, 43 send 40message indicator 12, 41 micro USB port 1 micro-USB port 10 Missed Calls message 26 multimedia message 40 mute a call 30

#### **N**

navigation key 7 network settings 32 notes 51number entry 36

#### **P**

pair with recognized device 61 pairing. See Bluetooth wireless passwords. See codes personalize 18 phone number store 46your number 31 picture ID 26, 47 PIN code 16, 17 PIN2 code 16, 32 predictive text entry 34 printing 57, 60 profile indicator 12 profiles 12, 18

#### **Q**

quick note 42

#### **R**

radio 13received calls 25recent calls 25redial 26reset settings 24 return a call 26ring ID 26, 47 ringer volume, adjust 18, 19 ringtone 18, 21

#### **S**

safety information 70 safety tips 80 screensaver 21, 23 security code 16 service dial 32side select key 1, 13

signal strength indicator 12 silent profile 18 SIM Blocked message 17 SIM card 16, 17, 32 SIM card, delete information 24 skin 21soft keys 11 software update 62 speakerphone 27 speed dial 29 store phone numbers 46 symbol entry 36 synchronize 53, 54

#### **T**

talking phone 15 task list 51templates 43

text edit 34text entry 33 text message 40 text templates 42 theme 21time 20timers 28, 29 transfer a call 30TTY device 31

### **U**

unlockapplications 17 phone 16 SIM card 17unlock code 16

#### **V**

vibrate profile 18 voice commands 14voice dial 14, 28 voice note 52voicemail 40voicemail message indicator 40 volume 13, 18, 19 volume keys 1, 13

#### **W**

wallpaper 21 Web pages 37, 38 WHO information 79world clock 51

U.S. patent Re. 34,976

#### www.motorola.com

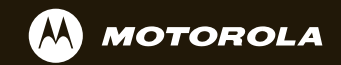

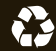